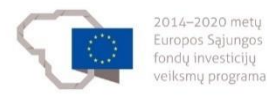

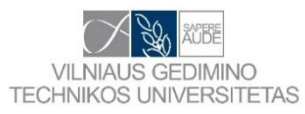

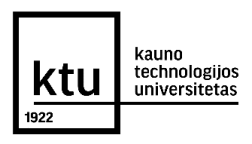

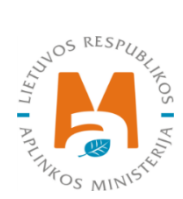

# **Projekto Nr. 10.1.1-ESFA-V-912-01-0029**

**"Priemonių, skirtų viešojo sektoriaus statinių gyvavimo ciklo procesų efektyvumui didinti, taikant statinio informacinį modeliavimą, sukūrimas" (BIM-LT projektas)**

# **BIM NVS PIRMINIO MODELIO IŠBANDYMO PROCEDŪRŲ RINKINYS**

Versija v\_03

**2022 m.**

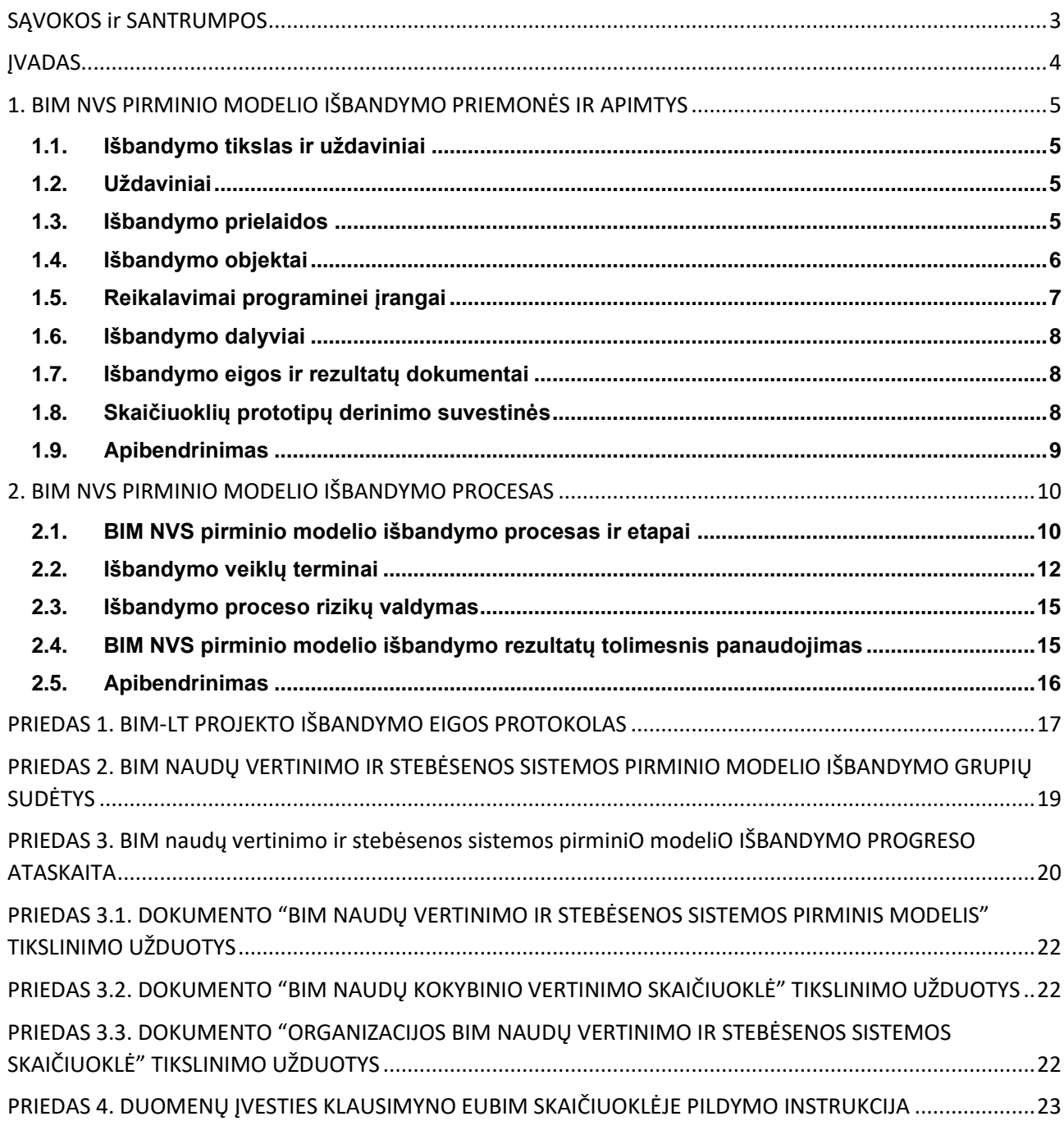

# **TURINYS**

Projektas Nr. 10.1.1-ESFA-V-912-01-0029 "Priemonių, skirtų viešojo sektoriaus statinių gyvavimo ciklo procesų efektyvumui didinti, taikant statinio informacinį modeliavimą, sukūrimas" Derinimo versija: 03 BIM NVS pirminio modelio išbandymo procedūrų rinkinys – BIM-LT-WP3-NVS-U2-R1- IŠBANDYMAS-v\_03\_S0\_PVG Data: 2022-06-15

Psl. **2** iš **34**

# **SĄVOKOS IR SANTRUMPOS**

<span id="page-2-0"></span>Visos sąvokos ir santrumpos, vartojamos šiame dokumente, apibrėžtos dokumento "BIM-LT vadovas" 1 priede "BIM-LT žodynas".

Šiame dokumente vartojamos sąvokos "turtas" ir (arba) "statinys" apima pastatus, inžinerinius statinius ir kilnojamuosius daiktus, kuriuos nekilnojamaisiais pripažįsta įstatymai, per visas SGC stadijas.

Šiame dokumente minimos statinio gyvavimo ciklo stadijos taikytinos ir kilnojamųjų daiktų projektams. Šiame dokumente vartojama sąvoka "projektas" (kai jis rengiamas dviem etapais, t. y. techninis projektas, darbo projektas, ir kai jis rengiamas vienu etapu, t. y. techninis darbo projektas, supaprastintas projektas, įrengimo projektas ir kt.) taikoma visų pastatų, inžinerinių statinių ir kilnojamųjų daiktų, kurie tokiais laikytini pagal Lietuvos Respublikos Vyriausybės 2021 m. gruodžio 8 d. nutarimo Nr. 1061 "Dėl reikalavimų ir (arba) kriterijų dėl statinio informacinio modeliavimo metodų taikymo" nuostatas, projektams.

.

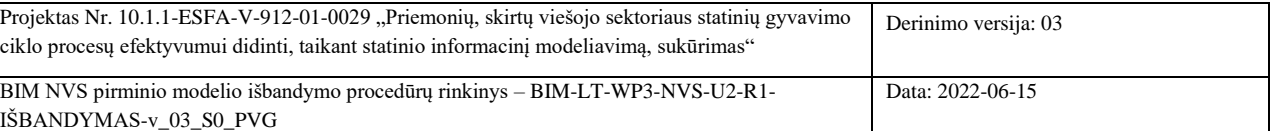

Psl. **3** iš **34**

# **ĮVADAS**

<span id="page-3-0"></span>Šiame dokumente pateikiamos išbandymo procedūros skirtos dokumente "*BIM naudų vertinimo ir stebėsenos sistemos pirminis modelis*" (toliau – BIM NVS pirminis modelis) pateiktiems šiems rezultatams išbandyti:

- 1) BIM naudų kokybinio vertinimo skaičiuoklė;
- 2) BIM naudų stebėsenai skirta skaičiuoklė;
- 3) BIM naudų vertinimo EUBIM skaičiuoklė.

BIM-LT projekto apimtyje numatomas BIM NVS pirminio modelio išbandymas pasirinktuose viešojo sektoriaus investiciniuose pastatų ir inžinerinės infrastruktūros projektuose. BIM NVS pirminis modelis numato skirtingų statinio projekto rengimo ir vykdymo dalyvių (užsakovo, projektuotojų, rangovo projekto komandos narių) įsitraukimą į išbandymo procesą.

Rengiant išbandymo planą atsižvelgta į apribojimus, kuriuos nustato BIM-LT projektas. BIM NVS pirminio modelio išbandymas visuose statinio gyvavimo ciklo etapuose ir skirtingų tipų statinių projektuose apribotas projekto laiko grafiko terminais. Todėl šio dokumento tikslas yra nustatyti išbandymo tikslus ir objektus, parengti išbandymui reikiamus dokumentus, numatyti galimas išbandymo proceso rizikas ir priemones rizikų valdymui.

BIM NVS pirminis modelis taip pat turi būti suderintas su Lietuvoje galiojančiais teisės aktais. Išbandymo eigos rezultatai bus panaudoti rengiant pasiūlymus teisės aktų keitimui.

Dokumente pateikiama BIM NVS pirminio modelio išbandymo proceso schema, išbandymo laiko grafikas, aprašyti išbandymo etapai, parengtas išbandymo dokumentų rinkinys.

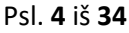

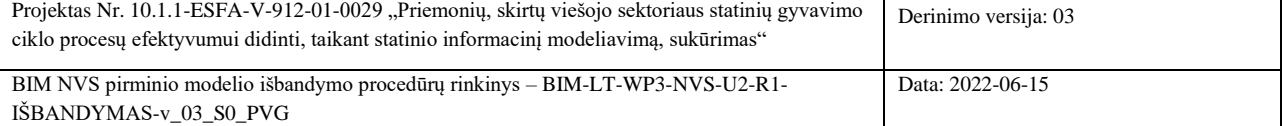

# <span id="page-4-0"></span>**1. BIM NVS PIRMINIO MODELIO IŠBANDYMO PRIEMONĖS IR APIMTYS**

# **1.1.Išbandymo tikslas ir uždaviniai**

<span id="page-4-1"></span>Išbandymo **tikslas** išbandyti BIM projektuose BIM naudų vertinimo ir stebėsenos sistemos pirminį modelį, pateiktą dokumente "*BIM naudų vertinimo ir stebėsenos sistemos pirminis modelis*" įvertinti BIM naudas bandomuosiuose BIM projektuose ir organizacijose taikant parengtas BIM naudų vertinimo skaičiuokles:

- 1) BIM naudų kokybinio vertinimo skaičiuoklę;
- 2) Organizacijos BIM naudų vertinimo ir BIM naudų stebėsenos sistemos skaičiuoklę;
- 3) BIM naudų vertinimo EUBIM skaičiuoklę.

# **1.2.Uždaviniai**

<span id="page-4-2"></span>Pagrindiniai BIM naudų vertinimo ir stebėsenos sistemos pirminio modelio išbandymo uždaviniai:

- 1. Išbandyti BIM NVS sistemos pirminio modelio skaičiuoklių, pateiktų dokumente "BIM naudų vertinimo ir stebėsenos sistemos pirminis modelis", praktinį taikymą:
	- 1.1. BIM naudų kokybinio vertinimo skaičiuokle (dokumento "BIM naudų vertinimo ir stebėsenos sistemos pirminis modelis", 1 priedas);
	- 1.2. BIM naudų vertinimo ir stebėsenos skaičiuoklę (dokumento "BIM naudų vertinimo ir stebėsenos *sistemos pirminis modelis*", 3 priedas);
	- 1.3. BIM naudų vertinimo EUBIM skaičiuoklę (dokumento "*BIM naudų vertinimo ir stebėsenos sistemos pirminis modelis*", 4 priedas).
- 2. Parengti išbandymo ataskaitą.
- 3. Atsižvelgiant į išbandymo rezultatus parengti BIM NVS sistemos pirminio modelio ir skaičiuoklių tikslinimo užduotis.
- 4. Suderinti dokumentų tikslinimo užduotis su išbandymo dalyviais (PVKG, visuomene, PPKom, PPK).

# **1.3.Išbandymo prielaidos**

<span id="page-4-3"></span>BIM NVS pirminio modelio išbandymas apibrėžiamas kaip pirminės BIM NVS pirminio modelio praktinis pritaikymas realiame statinio projekte (-uose), apimant esminius SGC etapus, įtraukiant atitinkamas kompetencijas turinčius statybos projekto dalyvius.

BIM NVS sistemos pirminį modelį siūloma išbandyti *jau įvykdytuose projektuose* (naudojant visų projekto etapų informaciją). Siekiant nustatyti organizacijų pasirengimą taikyti BIM NVS sistemos pirminį modelį ir nustatyti kaupiamų duomenų apimtį BIM NVS sistemos pirminį modelį galima išbandyti ir *vykdomuose projektuose* tik projektavimo ir/arba statybos stadijose.

BIM NVS pirminio modelio skirtingi rezultatai (skaičiuoklės) gali būti išbandomi skirtingai taikant atskiruose SGC etapuose. BIM naudų vertinimo EUBIM skaičiuoklę galima taikyti atskiruose SGC etapuose, pvz., jeigu projekte užbaigtas tik projektavimo etapas (parengtas TP), EUBIM skaičiuoklę galima taikyti nustatant tik projektavimo etapo BIM naudų rodiklius. BIM naudų kokybinio vertinimo skaičiuoklę taip pat galima taikyti atskiruose SGC etapuose. Tačiau, BIM naudų stebėsenos sistemos skaičiuoklę organizacijos turi pildyti tik tiems projektams, kurie pilnai įgyvendinti, t.y. objektai pastatyti ir perduoti naudojimui. Užbaigtas BIM projektas turi turėti BIM projektui būdingus požymius, t.y. projekte turi būti parengtas EIR, suformuluoti tikslai, numatyti BIM taikymo būdai; projektas turi praeiti pirkimo procedūrą su BIM kriterijais; projekte turi būti parengtas PIP ir BEP, atsižvelgiant į EIR reikalavimus.

BIM NVS pirminio modelio išbandymo rezultatai bus interpretuojami kartu su BIM brandos ir galimybių lygio vertinimo metodikos išbandymo rezultatais. Daroma prielaida, kad aukštesnės BIM brandos organizacijos gali turėti didesnę naudą iš BIM metodologijos taikymo.

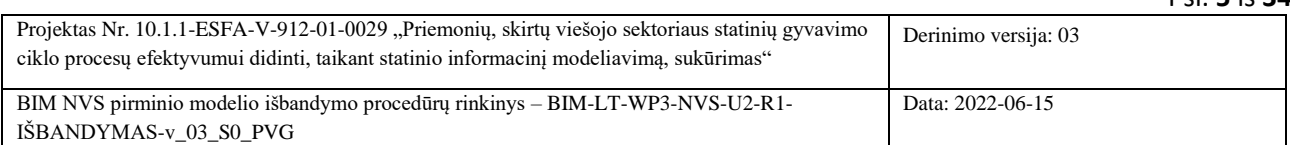

Psl. **5** iš **34**

# **1.4.Išbandymo objektai**

<span id="page-5-0"></span>BIM NVS sistemos pirminio modelio išbandymas bus atliekamas pasirinkus dvi statinių grupes: (1) gyvenamieji / negyvenamieji pastatai ir (2) inžinerinės infrastruktūros objektai. Kadangi inžinerinės infrastruktūros objektai yra labai skirtingų tipų (pvz. linijinis inžinerinės infrastruktūros objektas – kelio, geležinkelio atkarpa, taškiniai infrastruktūros objektai – transformatorių pastotė, dujų perpumpavimo stotis, kt.), parinkti objektai, leidžiantys turėti įvairiapusius išbandymo rezultatus ir atsižvelgiant į juos, koreguoti Modelį. BIM naudų vertinimo ir stebėsenos sistemos modelio išbandymas atliekamas viešojo sektoriaus įmonėse, vykdančiose investicinius projektus pastatų ir inžinerinės infrastruktūros grupėse. Pasirinkti BIM NVS sistemos pirminio modelio išbandymui projektai pateikti 1 lentelėje. Išbandymo eigoje gali būti išbandomi ir kiti pasiūlyti projektai, įskaitant ir privataus sektoriaus vystomus BIM projektus.

# **1 lentelė. Bandomųjų BIM projektų imtis**

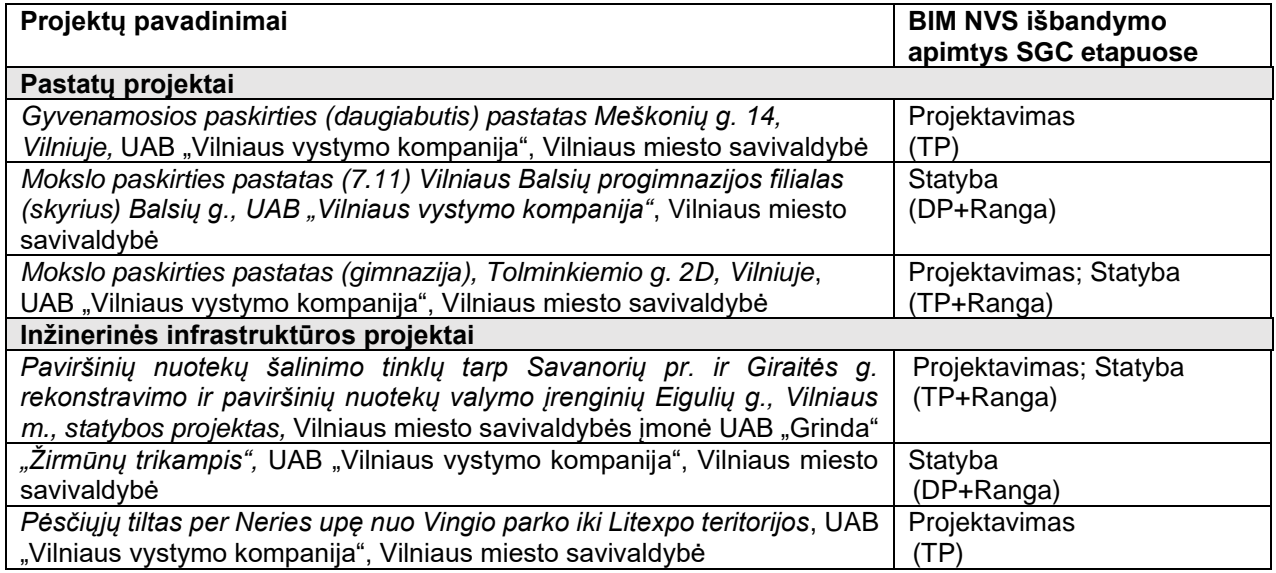

# **2 lentelė. Bandomųjų BIM projektų charakteristikos**

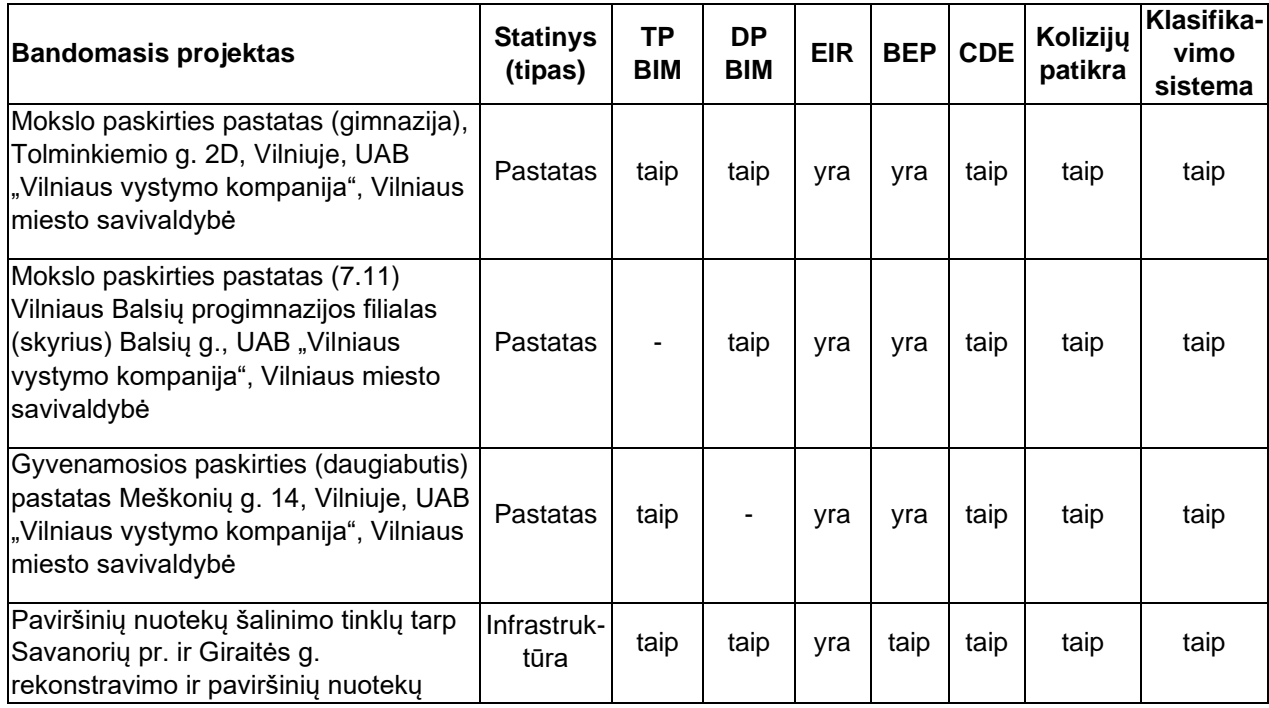

Projektas Nr. 10.1.1-ESFA-V-912-01-0029 "Priemonių, skirtų viešojo sektoriaus statinių gyvavimo ciklo procesų efektyvumui didinti, taikant statinio informacinį modeliavimą, sukūrimas" Derinimo versija: 03 BIM NVS pirminio modelio išbandymo procedūrų rinkinys – BIM-LT-WP3-NVS-U2-R1- IŠBANDYMAS-v\_03\_S0\_PVG Data: 2022-06-15

Psl. **6** iš **34**

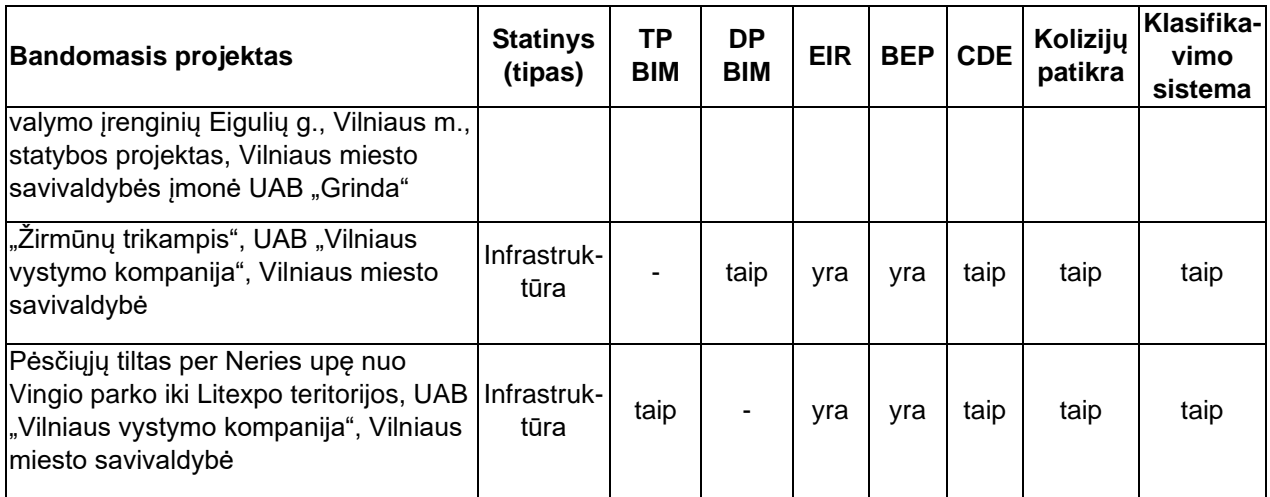

BIM NVS pirminio modelio išbandymui pasirinkti objektai:

### **1) Pastatų statybos projektai.**

BIM NVS pirminio modelio išbandyme pasirinkti gyvenamosios ir negyvenamosios paskirties pastatai – daugiabutis gyvenamasis pastatas Meškonių g. 14, Vilniuje, mokslo paskirties pastatai Balsių g. ir Tolminkiemio g. 2D, Vilniuje. Preliminari pasirinktų projektų analizė atskleidė, kad projektuose buvo parengti Užsakovo reikalavimai informacijai (EIR) ir BIM įgyvendinimo planai (BEP), taikytos klasifikavimo sistemos, projekto rengimo etape buvo atlikta kolizijų patikra bei projekto komandos keitėsi informacija naudojant bendrąsias apsikeitimo duomenimis aplinkas (CDE). Daugiabučio gyvenamojo pastato Meškonių g. 14 projekte BIM aplinkoje atliktas tik projektavimas (parengtas TP). Mokslo paskirties pastato Balsių g. projekte BIM aplinkoje atliktas darbo projekto rengimas ir įvykdyti statybos rangos darbai. Mokslo paskirties pastato Tolminkiemio g. 2D BIM aplinkoje parengtas techninis ir darbo projektai bei atlikti statybos rangos darbai.

### **2) Inžinerinės infrastruktūros objektų statybos projektai**

Inžinerinės infrastruktūros statinių grupėje BIM NVS pirminį modelį siūloma išbandyti Paviršinių nuotekų šalinimo tinklų tarp Savanorių pr. ir Giraitės g. rekonstravimo ir paviršinių nuotekų valymo įrenginių Eigulių g., Vilniaus m. statybos projekte, Vilniaus m. savivaldybės gyvenamojo mikrorajono infrastruktūros modernizavimo "Žirmūnų trikampis" statybos projekte bei Pėsčiųjų tilto per Neries upę nuo Vingio parko iki Litexpo teritorijos statybos projekte. Preliminari pasirinktų projektų analizė atskleidė, kad projektuose buvo parengti Užsakovo reikalavimai informacijai (EIR) ir BIM jgyvendinimo planai (BEP), taikytos klasifikavimo sistemos, projekto rengimo etape buvo atlikta kolizijų patikra bei projekto komandos keitėsi informacija naudojant bendrąsias apsikeitimo duomenimis aplinkas (CDE). Pėsčiųjų tilto per Neries upę projekte BIM aplinkoje atliktas tik projektavimas (parengtas TP). "Žirmūnų trikampio" projekte BIM aplinkoje atliktas darbo projekto rengimas ir įvykdyti statybos rangos darbai. Paviršinių nuotekų šalinimo tinklų projekte BIM aplinkoje parengtas techninis darbo projektas bei atlikti statybos rangos darbai.

### **1.5.Reikalavimai programinei įrangai**

<span id="page-6-0"></span>Specifinių reikalavimų programinei įrangai nėra. Skaičiuoklių prototipai sukurti Excel pagrindu. Skaičiuoklės naudotojai bus konsultuojami dėl skaičiuoklių taikymo, bei bus pateiktos naudojimo instrukcijos. Sukurto prototipo paskirtis yra išbandyti pirminį NVS modelį bandomuosiuose projektuose. Ateityje NVS modelis turėtų būti realizuotas kaip atskira informacinė sistema arba atskiras kitos su BIM-LT projekto rezultatais susijusios informacinės sistemos modulis. Siekiant sukurti lankstesnį ir paprastesnį pokyčiams atlikti NVS skaičiuoklės prototipą, bandymo etapui pasirinktas sprendimas skaičiuoklę realizuoti Microsoft Excel (toliau MS Excel) skaičiuoklės failų formatu. Kadangi NVS modelis apima skirtingus BIM taikymo lygius, nuspręsta NVS skaičiuoklės prototipą realizuoti kaip rinkinį atskirų MS Excel skaičiuoklių. NVS skaičiuoklės prototipą, parengtą bandymui pilotiniuose projektuose, sudaro 3 atskiri MS Excel failai:

- BIM naudų vertinimo EUBIM skaičiuoklė.
- BIM naudų kokybinio vertinimo klausimynas susietas su skaičiuokle.
- Organizacijos BIM naudų vertinimo klausimynas susietas su BIM NVS skaičiuokle.

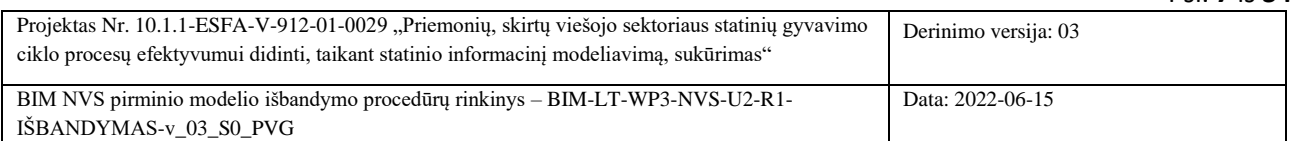

Psl. **7** iš **34**

### <span id="page-7-0"></span>**1.6.Išbandymo dalyviai**

BIM NVS pirminiame modelyje naudojama informacija iš projektavimo ir statybos stadijų, todėl į išbandymo grupės sudėtį turi būti įtraukti pasirinktų BIM projektų užsakovų, projektavimo ir rangos organizacijų atstovai. BIM NVS pirminio modelio išbandymo grupių sudėtis fiksuojama pildant formą, pateikta šio dokumento 2 priede.

Atliekant BIM naudų vertinimo ir stebėsenos skaičiuoklės išbandymą (dokumento "BIM naudų vertinimo ir stebėsenos sistemos pirminis modelis", 3 priedas), skaičiuoklės klausimyną bus prašoma užpildyti šių viešojo sektoriaus turto valdytojų: VĮ Turto bankas, VĮ Lietuvos automobilių kelių direkcija, AB Lidgrid (Lietuvos elektros perdavimo sistemos operatorius), AB Amber Grid (Lietuvos dujų perdavimo sistemos operatorius), AB Lietuvos geležinkeliai, AB ESO (Energijos skirstymo operatorius).

# <span id="page-7-1"></span>**1.7.Išbandymo eigos ir rezultatų dokumentai**

Išbandymo proceso eigoje pildomi šie dokumentai:

- 1. BIM-LT projekto veiklos grupės išbandymo eigos protokolai (protokolo forma pateikta 1 priede).
- 2. Derinimas su PVKG fiksuojamas dokumente "Išbandymo\_PROTOKOLAS-WP3.docx".
- 3. BIM NVS pirminio modelio išbandymo grupių sudėtys (forma pateikta 2 priede).
- 4. Užpildytos skaičiuoklės:
	- 4.1. BIM kokybinio vertinimo skaičiuoklę (dokumento "BIM naudų vertinimo ir stebėsenos sistemos pirminis modelis", 1 priedas).
	- 4.2.BIM naudų vertinimo ir stebėsenos skaičiuoklę (dokumento "*BIM naudų vertinimo ir stebėsenos sistemos pirminis modelis*", 3 priedas).
	- 4.3. RINA BIM naudų ekonominio vertinimo skaičiuoklę (dokumento "*BIM naudų vertinimo ir stebėsenos sistemos pirminis modelis*", 4 priedas).

Išbandymo proceso rezultatai pateikiami išbandymo progreso ataskaitoje. Ataskaitos prieduose pateikiamos dokumentų tikslinimo užduotis, kurių pagrindu bus rengimai galutiniai dokumentai:

- 5. Išbandymo progreso ataskaita su priedais:
	- 5.1.Dokumento "BIM naudų vertinimo ir stebėsenos sistemos pirminis modelis" tikslinimo užduotys (priedas 3.1).
	- 5.2. Dokumento " BIM naudų kokybinio vertinimo skaičiuoklė" tikslinimo užduotys (priedas 3.2).
	- 5.3. Dokumento "organizacijos BIM naudų vertinimo ir stebėsenos sistemos skaičiuoklė" tikslinimo užduotys (priedas 3.3).

Visi išbandymo eigos ir rezultatų dokumentai, pateikti prieduose, bus rengiami elektroninėje formoje. Skaičiuoklių klausimynų elektroninės versijos bus parengtos naudojant *https://www.google.com/forms/* ar kitus panašaus funkcionalumo įrankius. Išbandymo metu gautos pastabos ir rekomendacijos bus naudojamos formuluojant funkcinius ir nefunkcinius reikalavimus skaičiuoklių elektroninėms formoms. Šie reikalavimai bus pateikti derinimo suvestinėse:

- 6. NVS skaičiuoklių prototipų derinimo suvestinės:
	- 6.1. BIM kokybinio vertinimo skaičiuoklės (dokumento "BIM naudu vertinimo ir stebėsenos sistemos pirminis modelis", 1 priedas) derinimo suvestinė.
	- 6.2.BIM naudų vertinimo ir stebėsenos skaičiuoklės (dokumento "*BIM naudų vertinimo ir stebėsenos sistemos pirminis modelis*", 3 priedas) derinimo suvestinė.

### <span id="page-7-2"></span>**1.8.Skaičiuoklių prototipų derinimo suvestinės**

Parengtų BIM naudų vertinimo ir stebėsenos ir BIM naudų kokybinio vertinimo skaičiuoklių prototipų išbandymas vyks dirbant kartu su 1.6 poskyryje paminėtomis organizacijomis. Prototipai bus parengti darbui internete, taip siekiant maksimaliai imituoti realios informacinės sistemos elgseną. Išbandymo metu bus sudaryta išbandymo rezultatų suvestinė, kurią sudarys funkcinių ir nefunkcinių reikalavimų NVS informacinei sistemai sąvadas. Suformuotų reikalavimų sąvadas bus naudojamas rengiant NVS informacinės sistemos investicinio projekto pirkimo sąlygas.

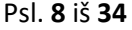

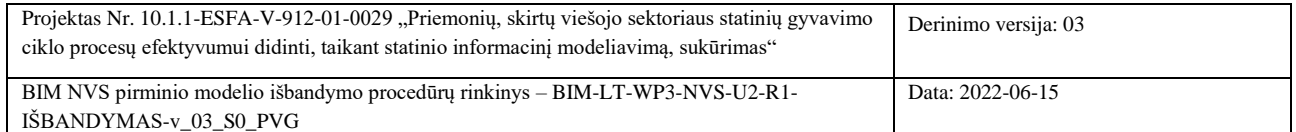

### <span id="page-8-0"></span>**1.9.Apibendrinimas**

- 1. Realiuose projektuose BIM NVS pirminį modelį galima išbandyti tik atskirose SGC etapuose, kurie vyks BIM-LT projekto vykdymo metu. Siekiant išbandyti BIM NVS pirminį modelį pilna apimtimi, būtina nagrinėti projekto visų SGC stadijų rodiklius, kurie turi būti įtraukti į vieną matematinį modelį, o tai reiškia, kad išbandymo pradžios momentui projektas turi būti užbaigtas ir statinys naudojamas. Aukščiau išdėstyti argumentai leidžia daryti išvadą, kad BIM NVS pirminio modelio išbandymas galimas tik imitaciniu būdu naudojant įvykdytų projektų informaciją.
- 2. BIM NVS metodikos išbandymo metu, nepriklausomai nuo to kaip vyks išbandymas, realiuose projektuose ar imitaciniu būdu, PVG turi dalyvauti kartu su KPD projektų dalyviais ir teikti metodinę pagalbą.
- 3. Siekiant įvertinti BIM NVS pirminio modelio taikymo progresą, laiku identifikuoti galimas problemas ir priimti sprendimus joms pašalinti, būtina numatyti periodiškus koordinavimo bei aptarimo susitikimus su bandomojo projekto dalyviais. Pradiniame išbandymo etape būtina aptarti duomenų surinkimo tvarką, priskirti bandomųjų projektų atsakingus asmenis bei suformuoti darbo grupes.

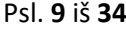

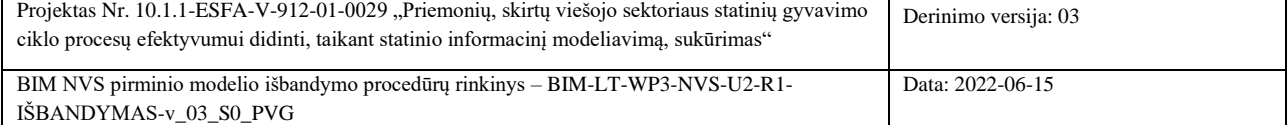

# <span id="page-9-0"></span>**2. BIM NVS PIRMINIO MODELIO IŠBANDYMO PROCESAS**

### **2.1. BIM NVS pirminio modelio išbandymo procesas ir etapai**

<span id="page-9-1"></span>Šiame skyriuje pristatoma procedūra išbandymo procesui nustatant galimas išbandymo eigos veiklas, šių veiklų dalyvius, reikalingų duomenų poreikį ir laukiamus rezultatus. Šiame skyriuje pateiktas siūlomas išbandymo procesas, aprašyti išbandymo etapai, išbandymo ypatumai skirtingų tipų objektuose, išbandymo metu taikomi dokumentai ir BIM NVS pirminio modelio išbandymo rezultatų tolimesnio panaudojimo įžvalgos. BIM NVS pirminio modelio išbandymas vykdomas šiais etapais (1 pav.):

*Pirmajame* išbandymo proceso etape PVG parenka BIM projektus išbandymui. Parinkti projektai įrašomi į išbandymo eigos protokolą. BIM NVS pirminio modelio išbandymo proceso eigoje tarpinėse ataskaitose pateiktus rezultatus derina Projekto veiklos konsultavimo grupė per visą projekto eigos laikotarpį.

*Antrajame* išbandymo proceso etape formuojamos darbo grupės konkretiems bandomiesiems BIM projektams. Užsakovai, Projektuotojai, Rangovai deleguoja atstovus į išbandymo darbo grupes atsižvelgiant į tai, kokiame etape bandomajame projekte buvo taikoma BIM metodologija. Išbandymo grupių sudėtys fiksuojamos užpildant formą, pateiktą šio dokumento 2 priede. Šiame etape suformuluojamos užduotys darbo grupėms ir veiksmų planai. Šio etapo eiga aprašoma išbandymo eigos protokoluose (forma pateikta šio dokumento 1 priede) ir išbandymo eigos ataskaitoje (forma pateikta šio dokumento 3 priede).

*Trečiame* etape analizuojami projektų, kurių įgyvendinimui taikyta BIM metodologija, etapai, BIM taikymo atvejai ir būdai. Etapo tarpinis rezultatas – BIM projektų etapų, taikymo atvejų ir taikymo būdų lentelės. Nustačius BIM taikymo apimtį bandomuosiuose projektuose, daroma išvada apie BIM taikymo apimtį projekte ir apie projekto tinkamumą išbandymui. Jei projektas tinkamas išbandymui, tęsiamos išbandymo eigos procedūros. Jeigu projekte BIM buvo taikomas nepakankama apimtimi, ieškoma kito projekto ir kartojami pirmo ir antro etapo veiksmai. Šio etapo rezultatai pateikiami išbandymo eigos protokole. Baigus šį etapą pradedamas BIM NVS pirminio modelio dokumentų bandymas pasirinktuose projektuose.

*Ketvirtajame* išbandymo proceso etape vyksta pasirengimas išbandymui, PVG konsultuoja Užsakovo, Projektuotojo ir Rangovo atstovus, deleguotus į išbandymo darbo grupes dėl BIM NVS pirminio modelio skaičiuoklių taikymo. Kadangi EUBIM skaičiuoklė patiekta užsienio kalba, papildomai pateikiama duomenų įvesties klausimyno EUBIM skaičiuoklėje pildymo instrukcija (4 priedas). Etapo eiga aprašoma išbandymo eigos protokoluose, rezultatai pateikiami išbandymo eigos ataskaitoje.

*Penktame* išbandymo etape išbandymo darbo grupių nariai (Užsakovo, Projektuotojo ir Rangovo atstovai deleguoti į išbandymo darbo grupes) renka duomenis ir pildo skaičiuokles: BIM kokybinio vertinimo skaičiuoklę (dokumentas "BIM naudų vertinimo ir stebėsenos sistemos pirminis modelis", 1 priedas); BIM naudų vertinimo ir stebėsenos skaičiuoklę (dokumento "BIM naudų vertinimo ir stebėsenos sistemos pirminis modelis", 3 priedas) ir BIM naudų vertinimo EUBIM skaičiuoklę (dokumento "BIM naudų vertinimo ir stebėsenos sistemos pirminis modelis", 4 priedas). Šio etapo rezultatai – užpildytos skaičiuoklės ir išbandymo eigos protokolai.

*Šeštame* etape projekto veiklos grupė atlieka užpildytų skaičiuoklių turinio vertinimą. Tikrinami, sisteminami ir analizuojami skaičiuoklių rezultatai. Jeigu skaičiuoklės užpildytos netinkamai, nustatoma neatitikimo priežastis, peržiūrimos ir/arba koreguojamos formuluotės, bei PVG pakartotinai konsultuoja išbandymo darbo grupių narius. Kai skaičiuoklės užpildytos tinkamai, PVG sistemina ir analizuoja skaičiuoklių rezultatus. Šio etapo eigoje gali būti pateiktos pastabos ir pasiūlymai dėl skaičiuoklių ir/ar taikomų metodų tikslinimo. Etapo rezultatas – pasiūlymai ir rekomendacijos skaičiuoklių tobulinimui. Šio etapo eiga, būtini koregavimo veiksmai ir išbandymo rezultatai aprašomi išbandymo eigos protokoluose.

*Septintame* etape PVG atsižvelgdama į šešto etapo rezultatus, rengia išbandymo eigos ataskaitą ir dokumentų tikslinimo užduotis (formos pateiktos šio dokumento 3 priede). Išbandymo rezultatai – išbandymo eigos ataskaita ir dokumentų tikslinimo užduotys derinamos su projekto veiklos konsultavimo grupe.

*Aštuntame* etape atsižvelgiant į išbandymo rezultatus, rengiami pasiūlymai teisės aktų nuostatų keitimui ir pradedami rengti BIM NVS pirminio modelio dokumentų galutinių versijų pasiūlymai.

*Devintame* etape parengiami NVS skaičiuoklių prototipai ir jų derinimo suvestinės.

*Dešimtame* etape išbandymo ataskaita bei dokumentų tikslinimo užduotys pateikiami derinimui PPKom. Išbandymo veiklos rezultatai atnaujinami atsižvelgiant į pateiktas pastabas.

*Vienuoliktame* etape išbandymo rezultatai derinami su PPK. Atsižvelgiant į pateiktas pastabas tikslinama išbandymo ataskaita. Išbandymo veiklos rezultatai atnaujinami atsižvelgiant į pateiktas pastabas.

Psl. **10** iš **34**

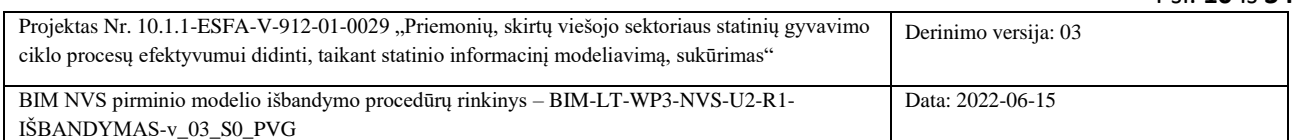

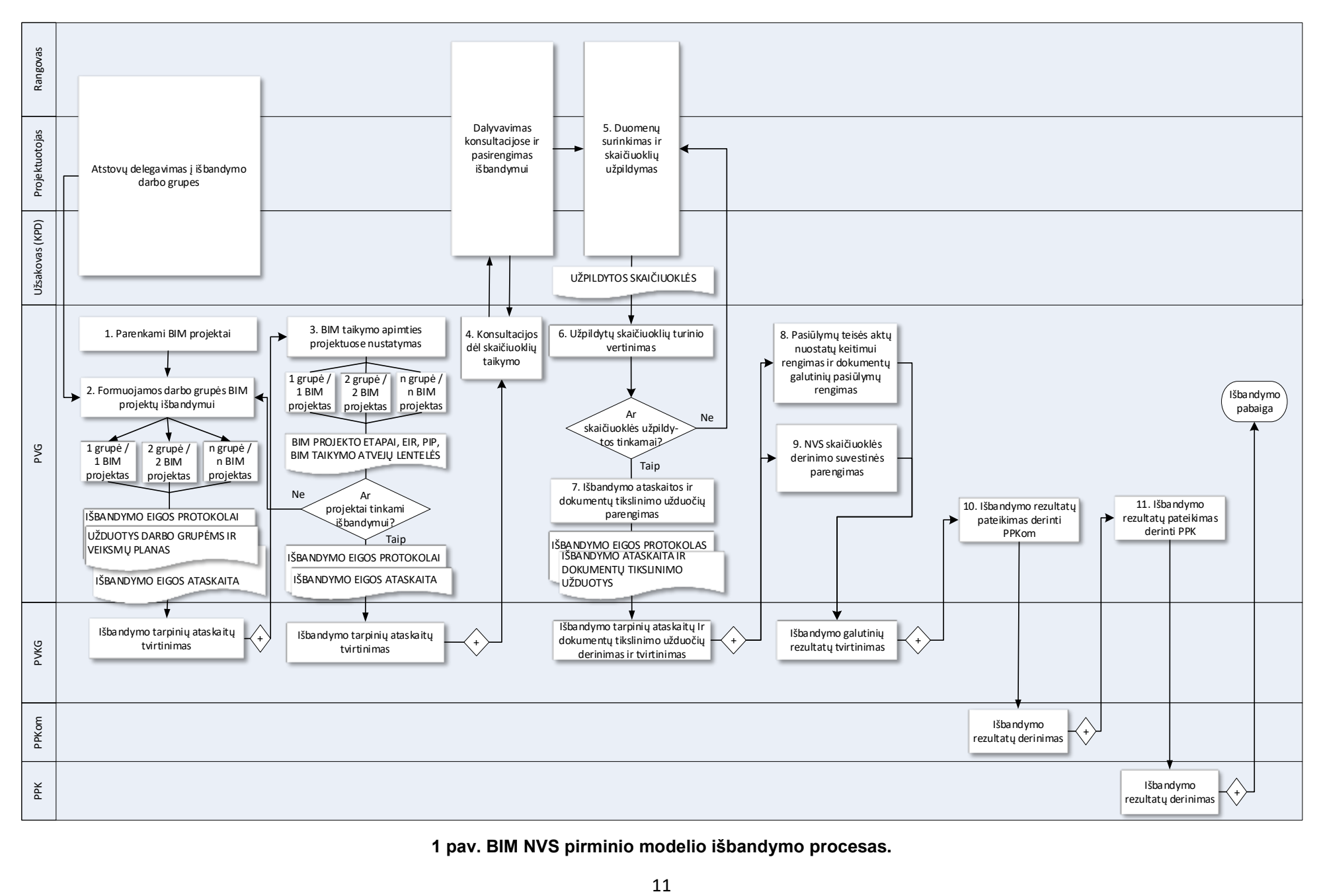

**1 pav. BIM NVS pirminio modelio išbandymo procesas.**

### **2.2. Išbandymo veiklų terminai**

<span id="page-11-0"></span>Šiame poskyryje pateikiamas BIM NVS pirminio modelio išbandymo proceso etapų, aprašytų 2.1. poskyryje, susiejimas su projekto veiklų grafiko terminais. BIM NVS pirminio modelio išbandymo veiklos prasideda 2022- 06-01 d. parengiant išbandymo metodiką. Toliau, 3 lentelėje pateikiamas BIM NVS pirminio modelio išbandymo proceso 1-me paveiksle atvaizduotų pagrindinių etapų detalizavimas, šių etapų pradžios ir pabaigos terminai.

| <b>Etapo</b>     | Etapo veiklos aprašymas                                                                       | <b>Veiklos termino</b> | <b>Veiklos termino</b> |
|------------------|-----------------------------------------------------------------------------------------------|------------------------|------------------------|
| Nr.              |                                                                                               | pradžia                | pabaiga                |
| 1.               | Bandomųjų projektų parinkimas                                                                 | 2022-06-01             | 2022-08-01             |
| 2.               | Išbandymo darbo grupių formavimas                                                             | 2022-06-15             | 2022-08-08             |
| 3.               | Pasirengimas išbandymui, konsultacijos dėl dokumentų turinio                                  | 2022-07-12             | 2022-08-31             |
|                  | ir skaičiuoklių taikymo, BIM taikymo apimties projektuose<br>nustatymas                       |                        |                        |
| $\overline{4}$ . | Išbandymo procesas ir rezultatų fiksavimas (duomenų rinkimas<br>ir NVS skaičiuoklių pildymas) | 2022-08-01             | 2023-02-14             |
| 5.               | Išbandymo ataskaitos ir dokumentų tikslinimo<br>užduočiu<br>parengimas                        | 2022-09-05             | 2023-03-15             |
| 6.               | NVS darbo paketo IT dalies rezultatų (skaičiuoklės derinimo<br>suvestinė) derinimas           | 2022-09-05             | 2023-06-30             |
| 7 <sub>1</sub>   | Pasiūlymų teisės aktų nuostatų keitimui rengimas ir dokumentų<br>galutinių pasiūlymų rengimas | 2022-09-05             | 2023-06-30             |
|                  | Išbandymo rezultatų ir tarpinių ataskaitų derinimas su PVKG                                   | 2022-08-01             | 2023-06-30             |
|                  | Išbandymo rezultatų pateikimas PPKom                                                          | 2023-06-30             | 2023-08-25             |
|                  | Išbandymo rezultatų derinimas su PPK                                                          | 2023-07-30             | 2023-08-25             |

**3 lentelė. BIM NVS pirminio modelio išbandymo procesų etapų terminai**.

Vykdant BIM NVS pirminio modelio išbandymo proceso veiklas išbandymo procesas ir jo metu gauti tarpiniai rezultatai per visą išbandymo veiklos laikotarpį derinami PVG darbo grupėse (WP1, WP2, WP3, WP4, WP5, WP6) tikslu gauti konsoliduotus susistemintus projekto veiklų galutinius rezultatus. Išbandymo veiklos tarpiniai rezultatai per visą išbandymo veiklos laikotarpį taip pat derinami su PVKG.

Toliau, 2 pav. pateikiamas BIM NVS pirminio modelio išbandymo proceso veiklų sekos atvaizdavimas laike.

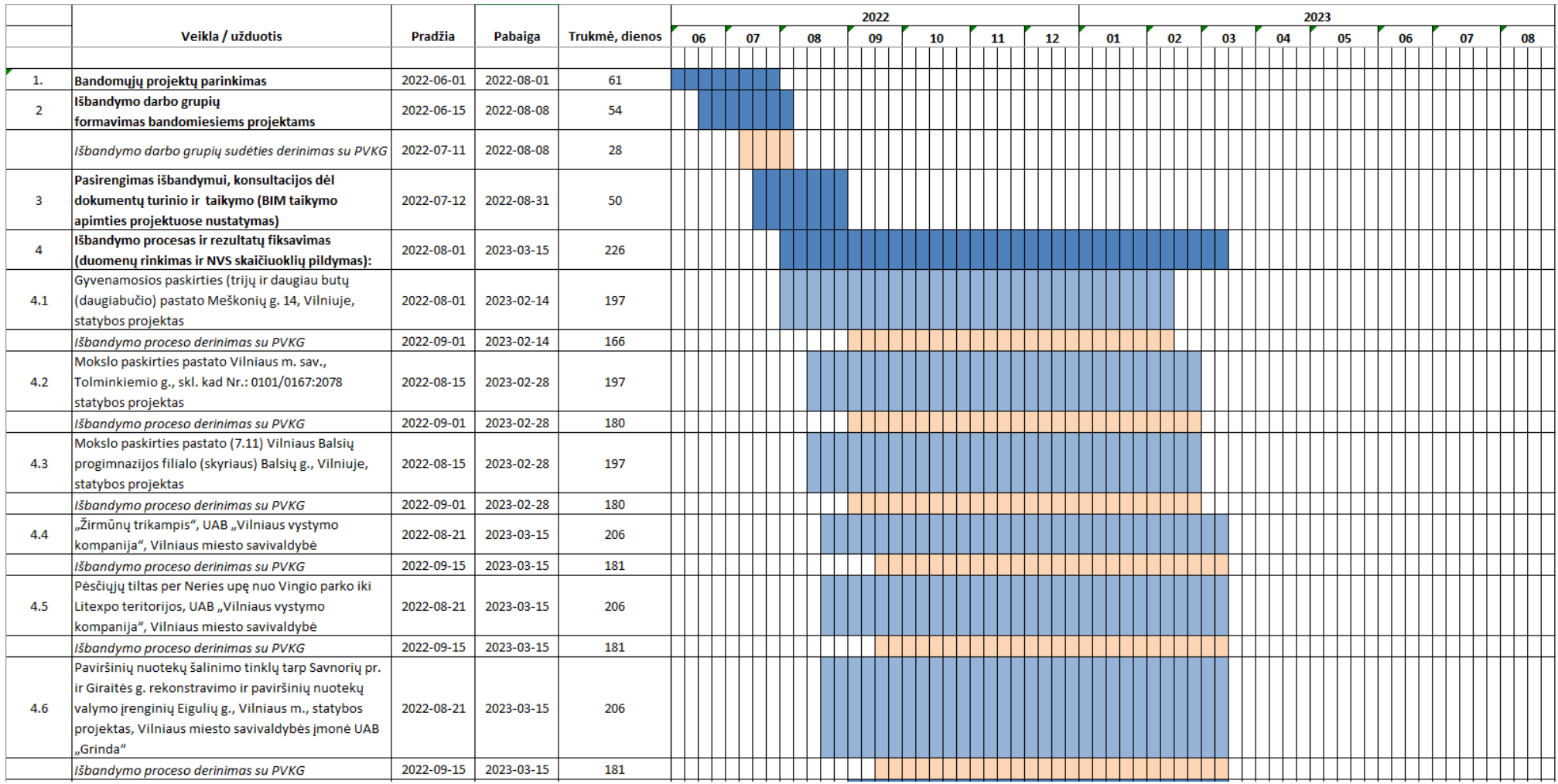

**2 pav. BIM NVS pirminio modelio išbandymo grafikas (1 dalis)**.

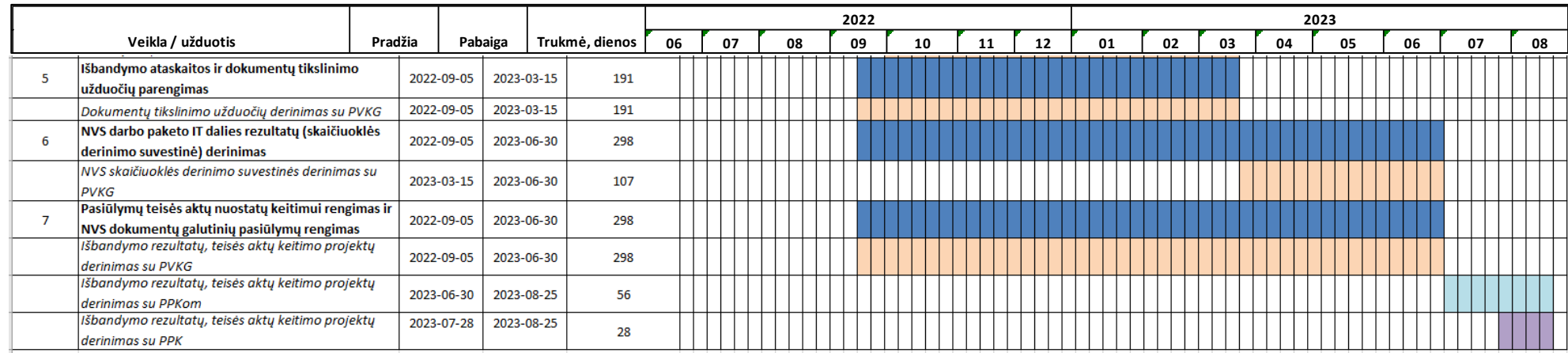

2 pav. BIM NVS pirminio modelio išbandymo grafikas (tęsinys, 2 dalis).

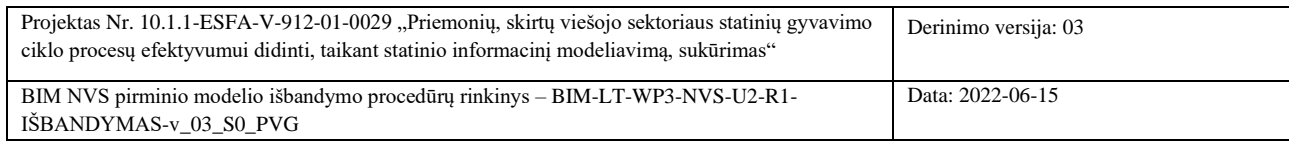

Psl. **14** iš **34**

### **2.3. Išbandymo proceso rizikų valdymas**

<span id="page-14-0"></span>Siekiant užtikrinti sklandų duomenų perdavimą ir panaudojimą metodikos išbandymui, teks bendradarbiauti skirtingos srities specialistams, perduoti duomenis iš skirtingų projekto etapų ir juos apjungti į vieną modelį. Todėl BIM NVS pirminio modelio išbandymo metu būtina numatyti koordinacinius susitikimus, skirtus BIM NVS pirminio modelio taikymo progresui įvertinti. Juose išbandymo proceso dalyviai turi aptarti išbandymo proceso eigą, problemas, planuoti einamąsias išbandymo veiklas. Laiku organizuojant šias diskusijas būtų galima laiku reaguoti į galimai iškylančias problemas, valdyti rizikas ir užtikrinti išbandymo uždavinių pasiekimą. Galimi rizikos veiksniai ir rizikos poveikio mažinimo būdai aprašyti 3 lentelėje.

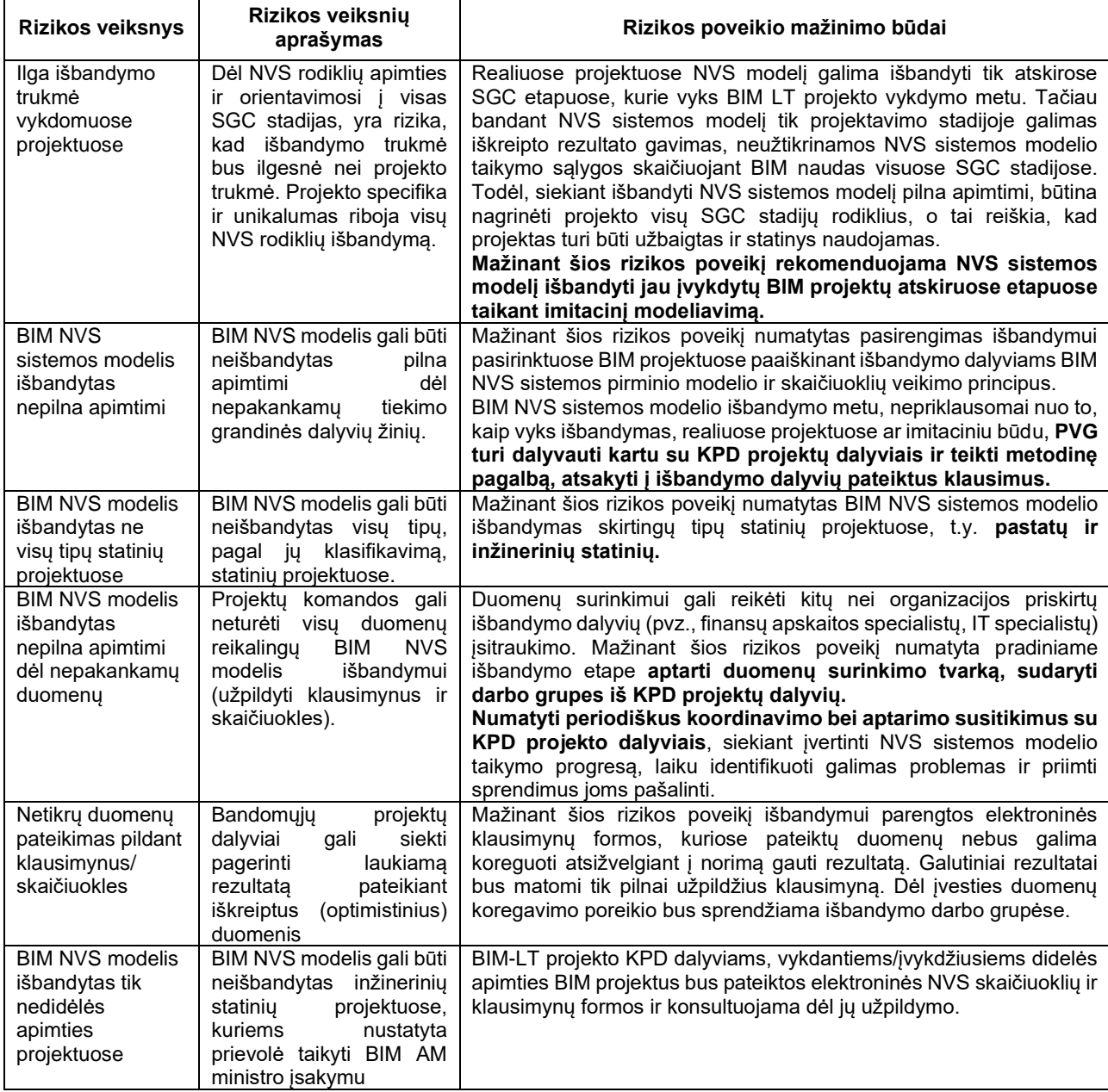

### **3 lentelė. Išbandymo galimi rizikos veiksniai ir jų poveikio mažinimo būdai.**

# **2.4. BIM NVS pirminio modelio išbandymo rezultatų tolimesnis panaudojimas**

<span id="page-14-1"></span>BIM NVS pirminio modelio išbandymo rezultatų pagrindu formuluojamos užduotys BIM naudų rodiklių skaičiavimo metodų tikslinimui, BIM NVS pirminio modelio tikslinimui ir skaičiuoklių tobulinimui.

### <span id="page-15-0"></span>**2.5. Apibendrinimas**

- Išbandant BIM NVS pirminį modelį pastatų grupėje, siūloma pasirinkti vykdomus pastatų statybos projektus, kuriuose taikoma BIM metodologija – gyvenamąjį daugiabutį pastatą ir du mokslo paskirties pastatus. Dėl rinkoje vykdomų panašių projektų galimas objektyvesnis skirtingų statybos metodų palyginimas ir BIM naudų vertinimas.
- BIM NVS pirminio modelio išbandymui inžinerinės infrastruktūros statybos projektuose siūloma pasirinkti susisiekimo komunikacijų statinius: nuotekų tinklų ir valymo įrenginių statybos, tilto statybos ir gyvenamosios infrastruktūros modernizavimo projektus.
- Dėl didelio pradinių duomenų kiekio reikalingo BIM poveikio vertinimo rodiklių skaičiavimui, būtina užtikrinti partnerių įsipareigojimą teikti visą reikalingą informaciją ir pagalbą metodikos išbandymo metu.

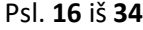

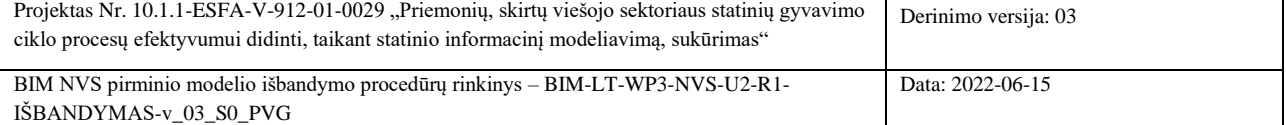

# **PRIEDAS 1. BIM-LT PROJEKTO IŠBANDYMO EIGOS PROTOKOLAS**

<span id="page-16-0"></span>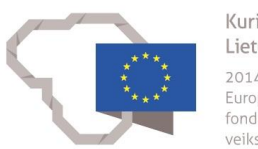

Kuriame Lietuvos ateitį 2014-2020 mety Europos Sąjungos<br>fondų investicijų veiksmų programa Projektas "Priemonių, skirtų viešojo sektoriaus statinių gyvavimo ciklo procesų efektyvumui didinti, taikant statinio informacinį modeliavimą, sukūrimas" (BIM-LT)" Sutarties Nr. 10.1.1-ESFA-V-912-01-0029

# **BIM-LT PROJEKTO IŠBANDYMO EIGOS PROTOKOLAS**

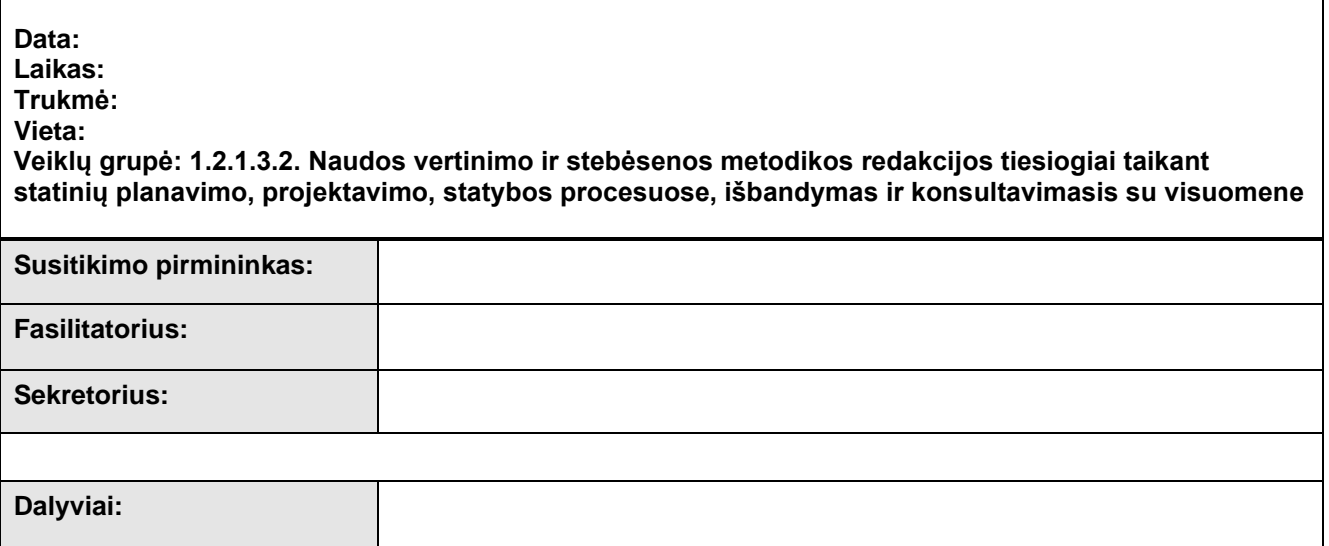

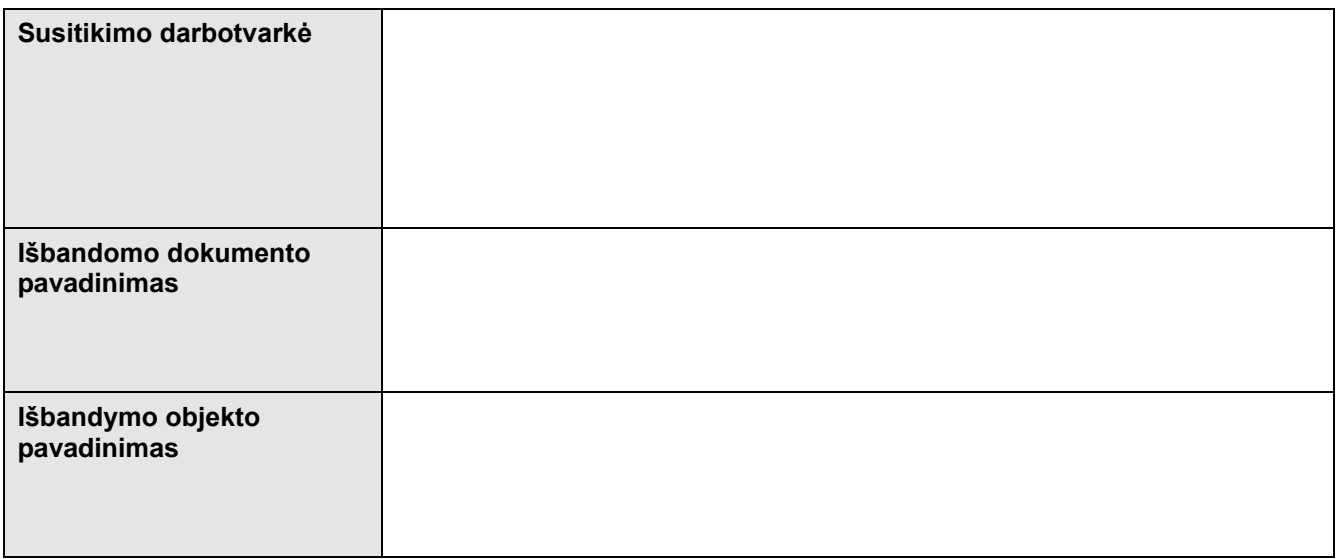

# **Susitikimo eigos sprendimai:**

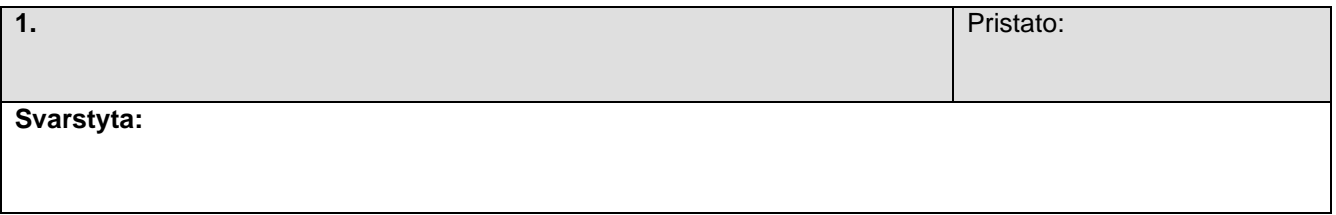

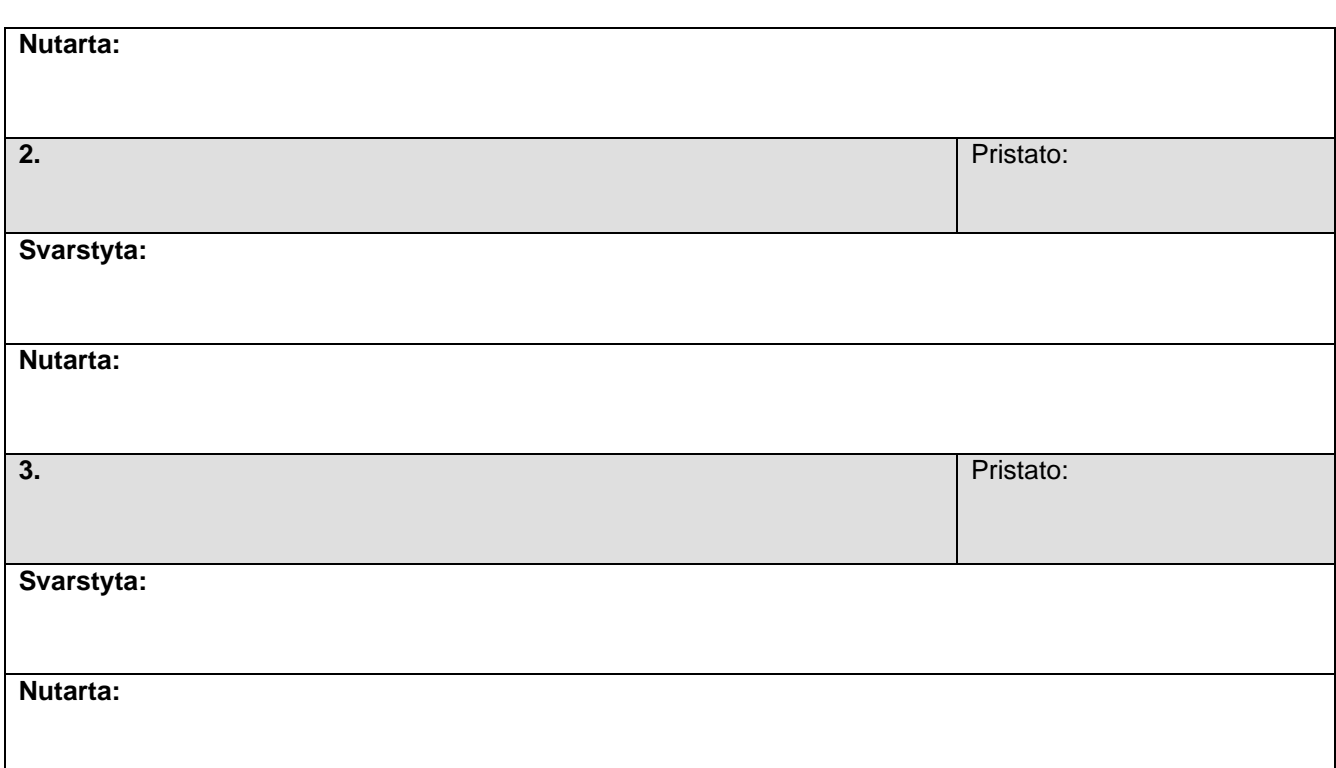

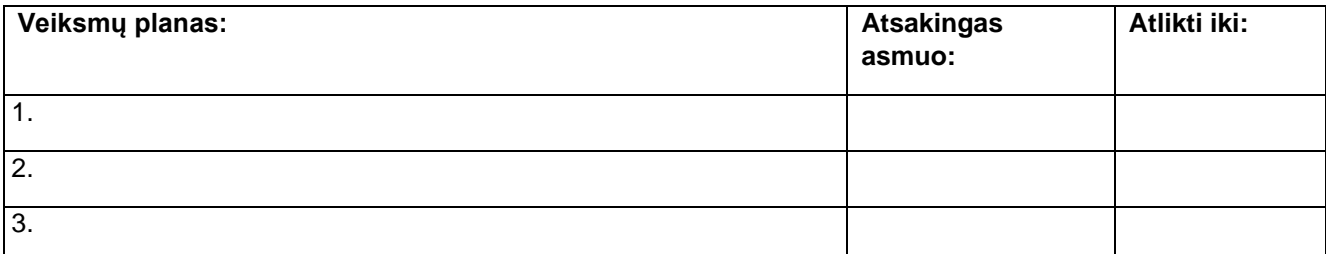

### **Priedai:**

1. Dalyvių sąrašas.

Pirmininkas:

(Vardas ir pavardė) (Parašas)

Sekretorius:

(Vardas ir pavardė) (Parašas)

Patvirtinta:

(Vardas ir pavardė) (Parašas)

Elektroninės išbandymo eigos protokolų versijos talpinamos projekto CDE aplanke "*NVS išbandymo eigos protokolai*".

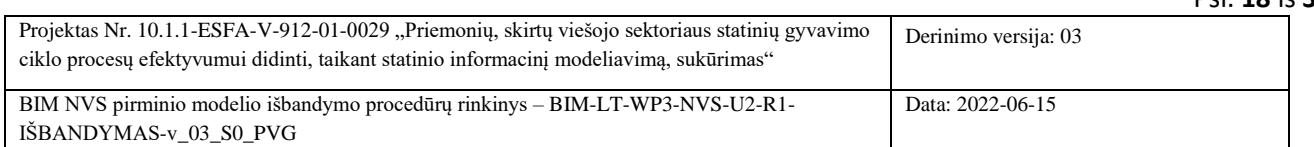

Psl. **18** iš **34**

# <span id="page-18-0"></span>**PRIEDAS 2. BIM NAUDŲ VERTINIMO IR STEBĖSENOS SISTEMOS PIRMINIO MODELIO IŠBANDYMO GRUPIŲ SUDĖTYS**

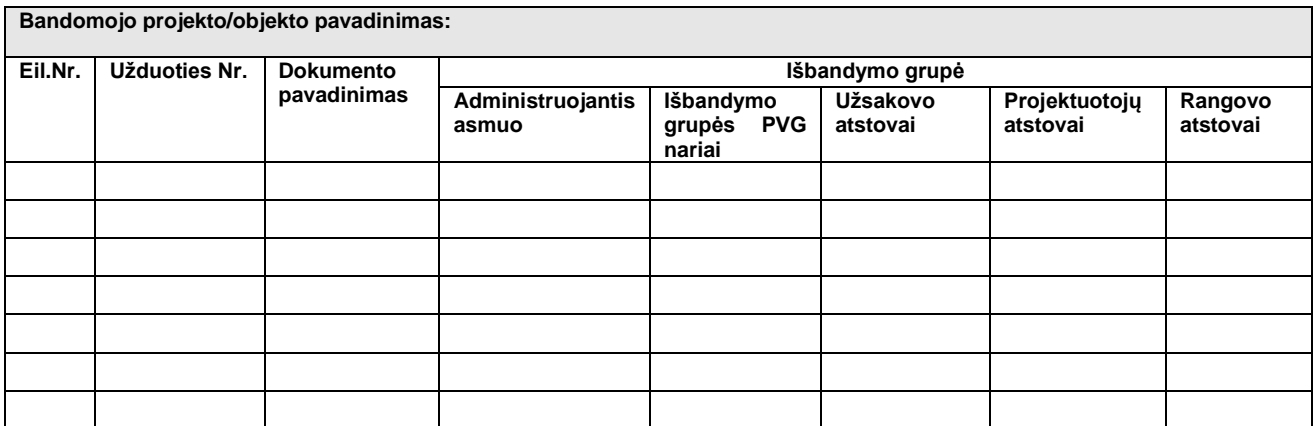

*Pastaba: šios formos elektroninė versija pateikta Excel dokumente "NVS dokumentų išbandymo grupės"*

Psl. **19** iš **34**

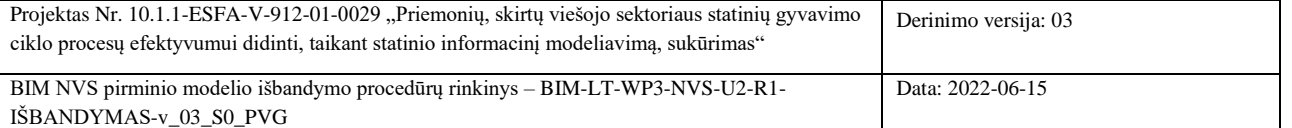

# <span id="page-19-0"></span>**PRIEDAS 3. BIM NAUDŲ VERTINIMO IR STEBĖSENOS SISTEMOS PIRMINIO MODELIO IŠBANDYMO PROGRESO ATASKAITA**

*(data)*

### 1. Įvadas

**Veiklos/ užduoties kodas:** NVS-U2-R2

**Veiklos aprašymas / užduoties pavadinimas:** Atlikti išbandymus ir parengti bandymų ataskaitą dėl NVS-U1- R1 rezultatų

**Išbandymo progreso ataskaita už laikotarpį:** nuo 2022-...-... iki 2022-...-...

**Bandomasis objektas:** *(objekto pavadinimas)*

**Pagrindiniai statinio rodikliai:** *(objekto paskirtis; objekto plotas (m<sup>2</sup> ); užstatymo plotas (m<sup>2</sup> ); objekto atkarpos ilgis (m))*

**Projekto etapas/ai bandymo eigoje:** ☒ Planavimas; ☐ Projektavimas; ☐ Statyba; ☐ Perdavimas naudojimui

**Projekto etapo rodikliai:** *(paslaugų tiekėjas - projektuotojas/rangovas; etapo baigtumas – vykdomas/užbaigtas; etapo trukmė – mėn.)*

### **Išbandomas dokumentas:**

☐ BIM naudų kokybinio vertinimo skaičiuoklė

☐ Organizacijos BIM naudų vertinimo ir BIM naudų stebėsenos sistemos skaičiuoklė

☐ BIM naudų vertinimo EUBIM skaičiuoklė

### **Išbandymo darbo grupė:**

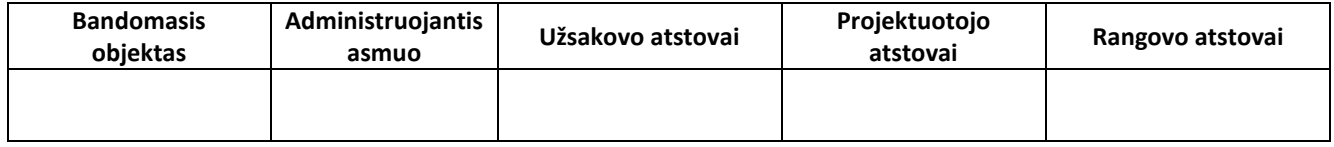

### 1.1. Išbandymo metu naudoti informacijos šaltiniai

*Nurodyti, kiek iš viso naudota informacijos šaltinių, kokios projekto dalys aptartos, kokios BIM/CAD modelių dalys nagrinėtos, kokie kiti dokumentai panaudoti pradiniams duomenims surinkti, kiti duomenų šaltiniai.*

1 lentelė. Pateikta/naudota medžiaga progreso aptarimo metu.

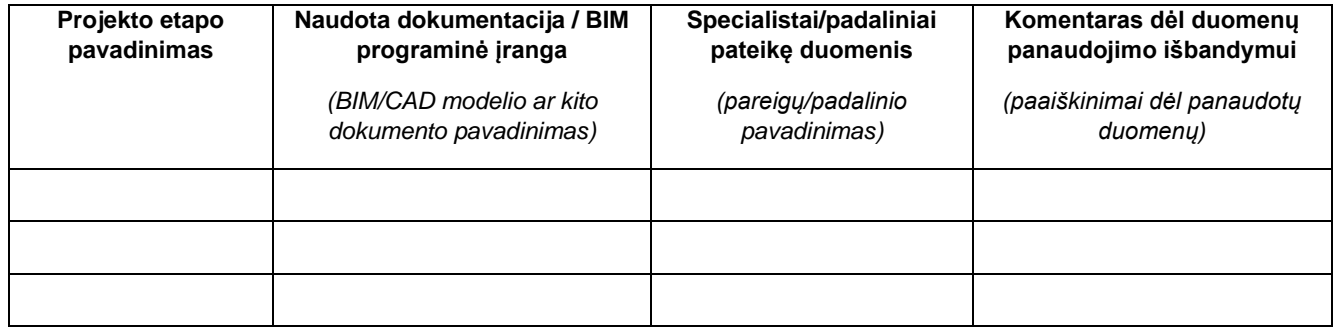

Psl. **20** iš **34**

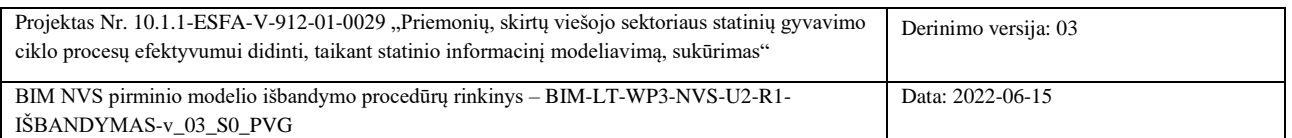

# 1.2. Išbandymo metu gauti tarpiniai rezultatai

*Trumpai aprašyti išbandymo eigą, pateikti užpildytas skaičiuokles. Pagal poreikį, pateikti pastebėjimus, susijusius su BIM NVS pirminio modelio taikymu. Paminėti technines problemas, jeigu tokios iškilo, ar kitas kliūtis, kurios trukdė, ar neleido tinkamai taikyti atitinkamas skaičiuokles.*

*Pateikti trumpus problemų aprašymus, jeigu priimtas sprendimas susitikimo metu, kaip išspręsti problemą, jį nurodyti. Rekomenduojama laikytis žemiau pateikto eiliškumo apibūdinant problemines vietas.*

### **Problema:**

- Pradinių duomenų surinkimas, kita susijusi informacija: *(pateikti aprašymą)*
- Skaičiuoklės pildymo eiga: *(pateikti aprašymą)*
- Kitos kliūtys: *(pateikti aprašymą)*

# 1.3. Išbandymo progreso apibendrinimas

Pateikti progreso apibendrinimą už atitinkamą laikotarpį užpildant 2 lentelę. Pateikti išbandomų dokumentų tikslinimo užduotis (priedai).

2 lentelė. Apibendrinti išbandymo progreso rezultatai.

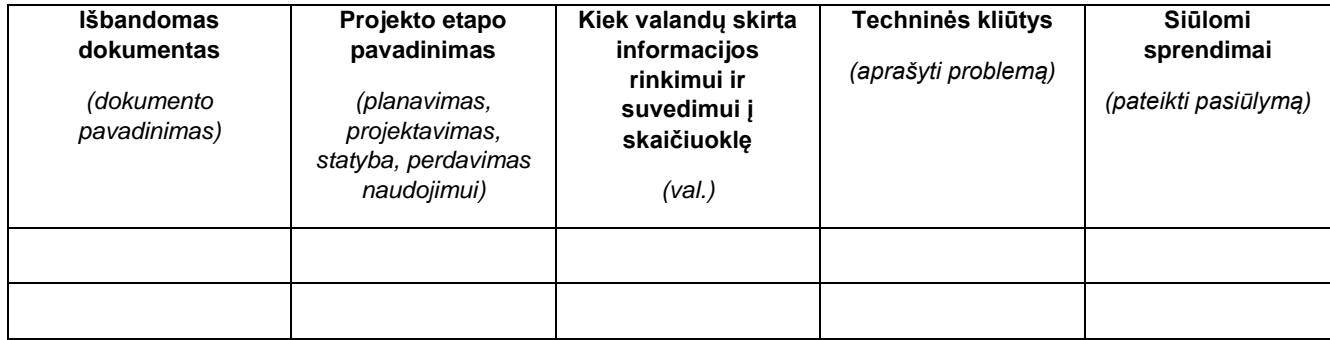

Pridedami dokumentai:

- 1. Priedas 3.1. Dokumento "BIM naudų vertinimo ir stebėsenos sistemos pirminis modelis" tikslinimo užduotis.
- 2. Priedas 3.2. Dokumento "BIM naudų kokybinio vertinimo skaičiuoklė" tikslinimo užduotis.
- 3. Priedas 3.3. Dokumento "Organizacijos BIM naudų vertinimo ir stebėsenos sistemos skaičiuoklė" tikslinimo užduotis.

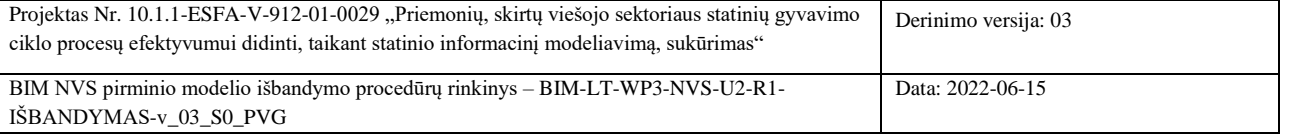

Psl. **21** iš **34**

# <span id="page-21-0"></span>**PRIEDAS 3.1. DOKUMENTO "BIM NAUDŲ VERTINIMO IR STEBĖSENOS SISTEMOS PIRMINIS MODELIS" TIKSLINIMO UŽDUOTYS**

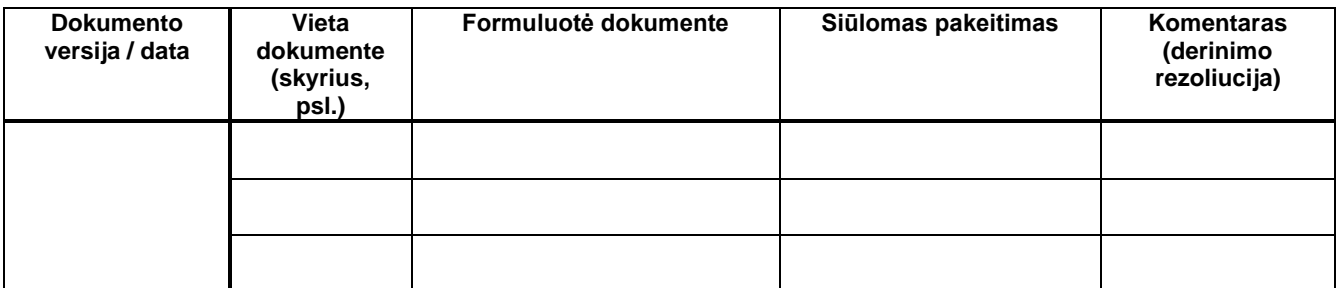

*Pastaba: šios formos elektroninė versija pateikta dokumente Excel dokumente "NVS dokumentų tikslinimo užduotys"*

# <span id="page-21-1"></span>**PRIEDAS 3.2. DOKUMENTO "BIM NAUDŲ KOKYBINIO VERTINIMO SKAIČIUOKLĖ" TIKSLINIMO UŽDUOTYS**

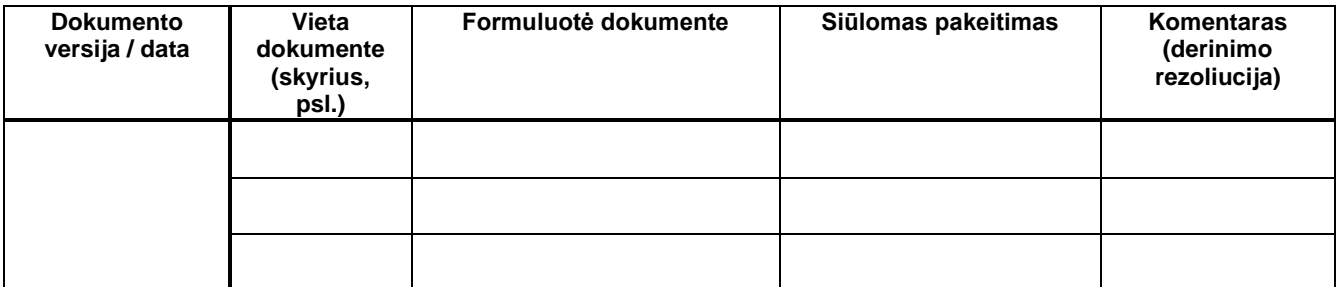

*Pastaba: šios formos elektroninė versija pateikta dokumente Excel dokumente "NVS dokumentų tikslinimo užduotys"*

# <span id="page-21-2"></span>**PRIEDAS 3.3. DOKUMENTO "ORGANIZACIJOS BIM NAUDŲ VERTINIMO IR STEBĖSENOS SISTEMOS SKAIČIUOKLĖ" TIKSLINIMO UŽDUOTYS**

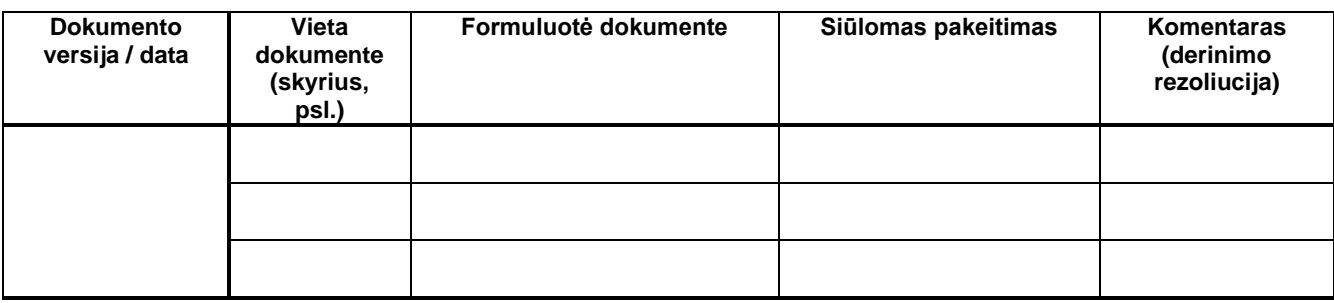

*Pastaba: šios formos elektroninė versija pateikta dokumente Excel dokumente "NVS dokumentų tikslinimo užduotys"*

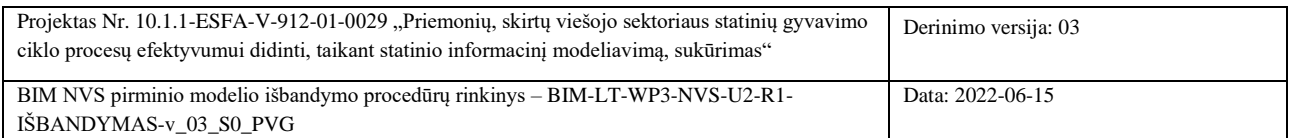

Psl. **22** iš **34**

# <span id="page-22-0"></span>**PRIEDAS 4. DUOMENŲ ĮVESTIES KLAUSIMYNO EUBIM SKAIČIUOKLĖJE PILDYMO INSTRUKCIJA**

Duomenų įvedimui EUBIM skaičiuoklėje atidarykite duomenų įvesties langą "Inputs":

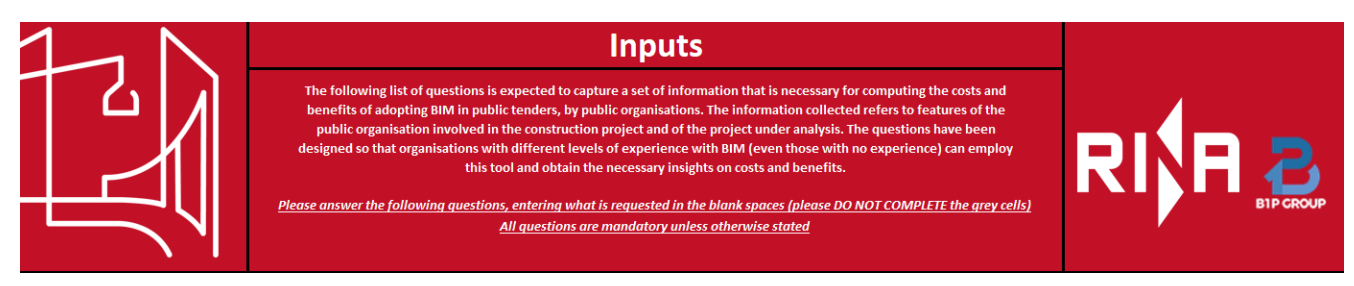

Toliau pildykite klausimyną atsakydami į pateiktus klausimus:

1. Nurodykite toliau reikalaujamą informaciją, apibūdinančią jūsų organizacijos patirtį taikant BIM.

1.1. Ar jūsų organizacija turi ankstesnės patirties taikant BIM (ar ji yra pradėjusi kokį nors bandomąjį projektą, arba baigusi projektą, kuriame taikomas BIM)?

1.2. Keliuose projektuose, vidutiniškai, kasmet taikoma BIM?

1.3. Kiek vidutiniškai projektų per metus galėtų būti pritaikytas BIM (tuo atveju, jei jūsų organizacija neturi ankstesnės BIM patirties)?

### *Šio punkto pildymo laukas skaičiuoklėje:*

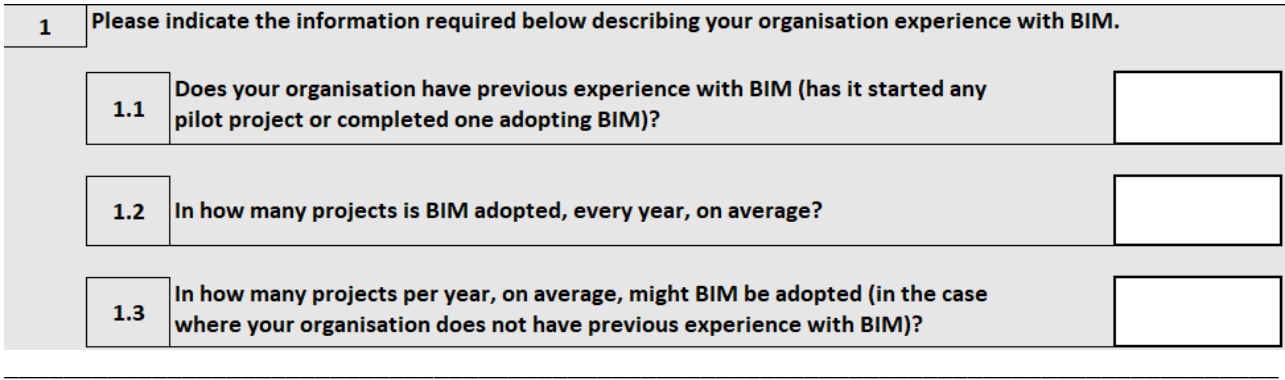

2.1 Pasirinkite, ar analizuojamas projektas susijęs su naujo statinio statyba, ar su esamo pastato/ infrastruktūros darbais (renovacija, atnaujinimas ir pan.).

2.2. Jei projektas susijęs su esamo pastato darbais, ar jau yra parengtas BIM modelis?

# *Šio punkto pildymo laukas skaičiuoklėje:*

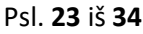

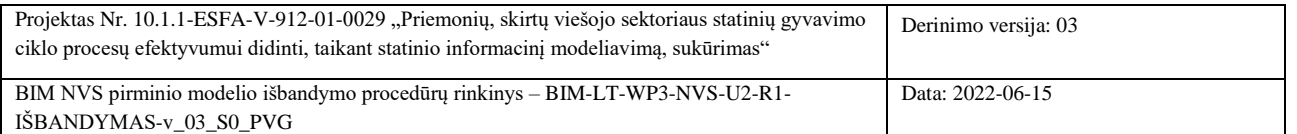

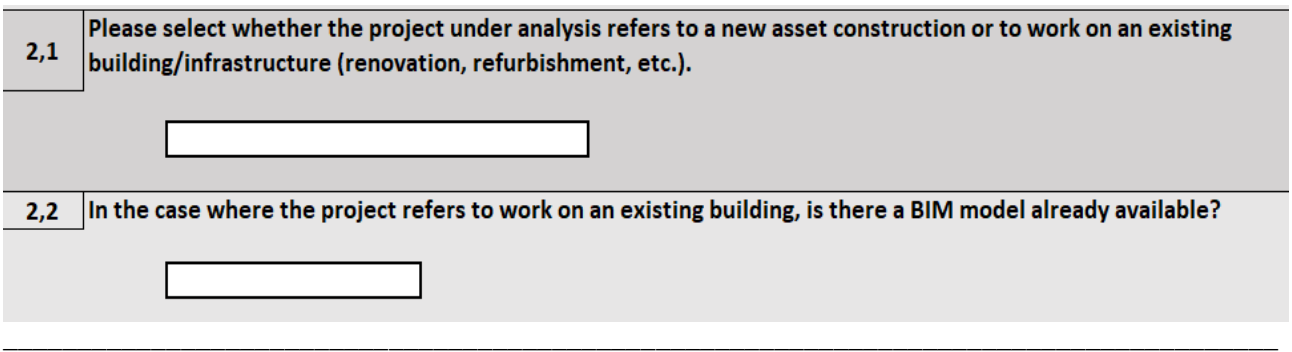

3. Nurodykite faktines arba planuojamas išlaidų sumas (EUR), pagal reikiamus išlaidų straipsnius, kad būtų galima apskaičiuoti visas projekto investicijas.

- 3.1. Planavimo ir projektavimo kaštai;
- 3.2. Statybos kaštai

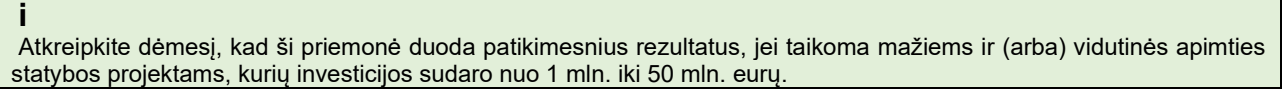

### *Šio punkto pildymo laukas skaičiuoklėje:*

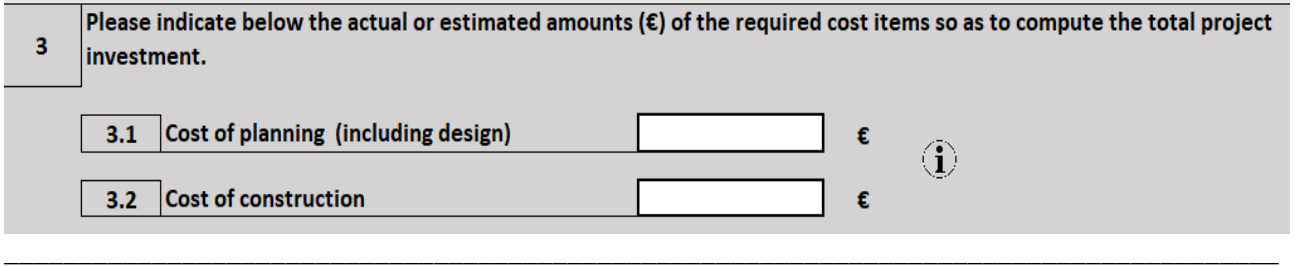

4.1. Iš išskleidžiamojo meniu pasirinkite planuojamą projekto statybos etapo metų skaičių. Jei faktinis etapo laikotarpis nurodomas metų dalimis, pasirinkite metų skaičių, kuris yra artimas faktiniam laikotarpiui.

4.2. Iš išskleidžiamajame meniu pasirinkite metų skaičių nuo projekto planavimo veiklos pradžios iki projektavimo veiklos pabaigos ir vėlesnės statybos etapo pradžios. Jei faktinis etapo laikotarpis nurodomas metų dalimis, pasirinkite metų skaičių, kuris yra artimas faktiniam laikotarpiui.

### *Šio punkto pildymo laukas skaičiuoklėje:*

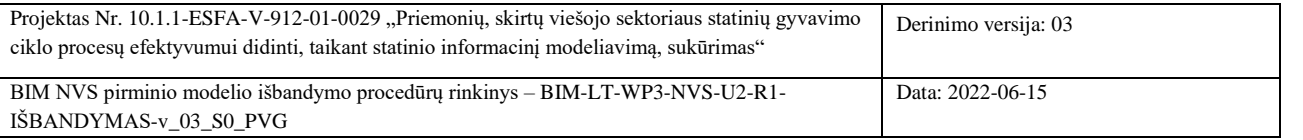

Psl. **24** iš **34**

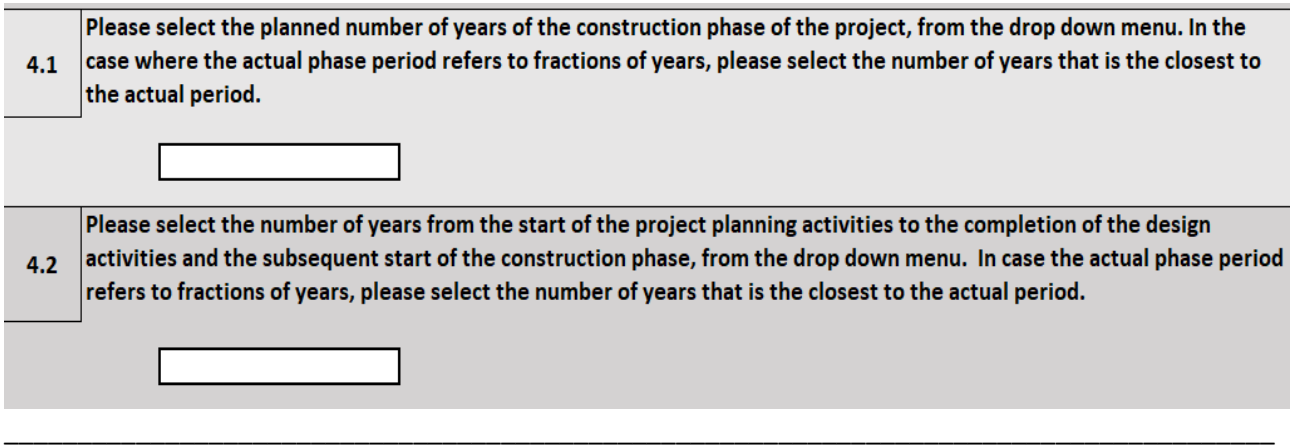

5.1 Kiek jūsų organizacijos darbuotojų dalyvauja su BIM susijusioje veikloje? (Tie, kuriems reikėjo ir (arba) reikės BIM mokymų ir (arba) kurie dirba su BIM programine įranga, technikai, architektai, inžinieriai, viešųjų pirkimų specialistai ir t. t.).

5.2. Koks jūsų organizacijos darbuotojų skaičius gali būti įtrauktas į su BIM susijusią veiklą tuo atveju, jei projekte bus įdiegtas BIM ? (Tie, kuriems gali prireikti BIM mokymų, kurie naudosis BIM programine įranga, architektai, technikai, inžinieriai, viešųjų pirkimų specialistai ir t. t.).

### *Šio punkto pildymo laukas skaičiuoklėje:*

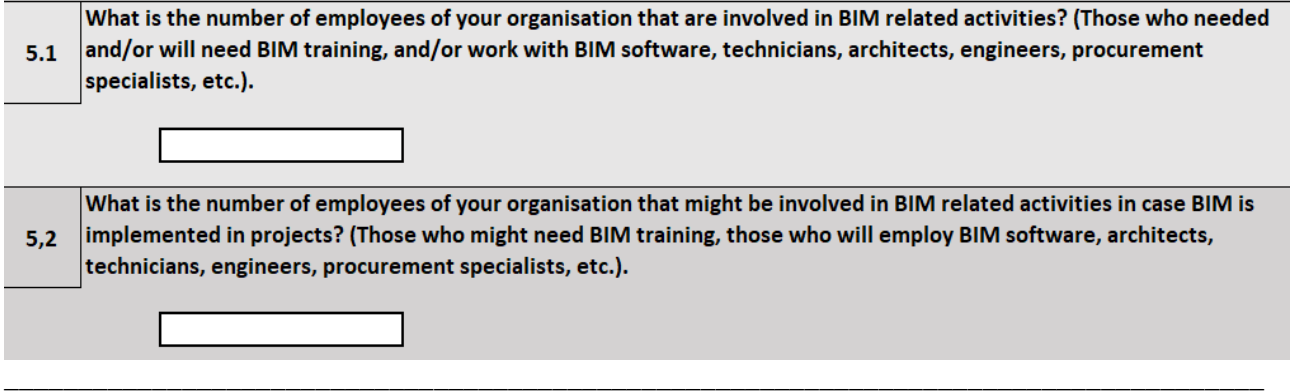

6. Nurodykite projekto objekto (projekto) bendrąjį plotą (m2), jei projektas susijęs su pastatu arba infrastruktūros statiniu, į kurio perimetrą įeina pastatai, kitu atveju palikite šią vietą tuščią. Bendrasis plotas (BPL) - tai visų pastatuose esančių patalpų grindų plotų suma be jokių išimčių; jis iš esmės atitinka bendrą plotą, esantį išorinių sienų perimetre.

#### *Šio punkto pildymo laukas skaičiuoklėje:*

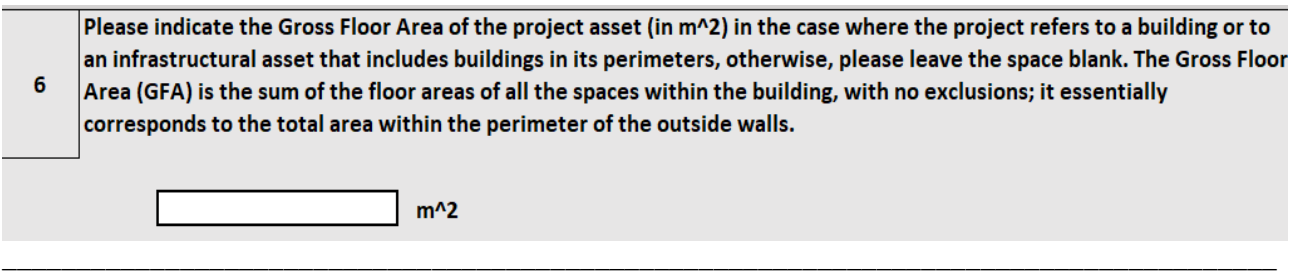

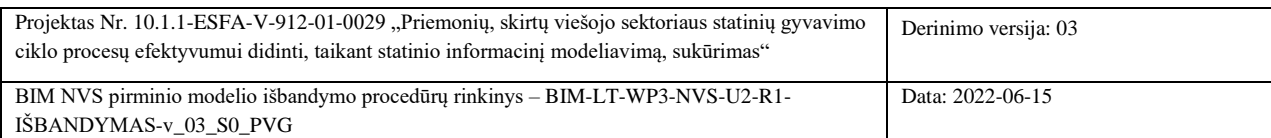

Psl. **25** iš **34**

7. Nurodykite objekto metinės techninės priežiūros išlaidas. Jei šios informacijos neturite ir negalite jos įvertinti, į šį langelį neįrašykite jokios vertės. Tokiu atveju įrankis/skaičiuoklė neįvertins BIM diegimo išlaidų ir naudos "Eksploatacijos ir priežiūros" etape.

### *Šio punkto pildymo laukas skaičiuoklėje:*

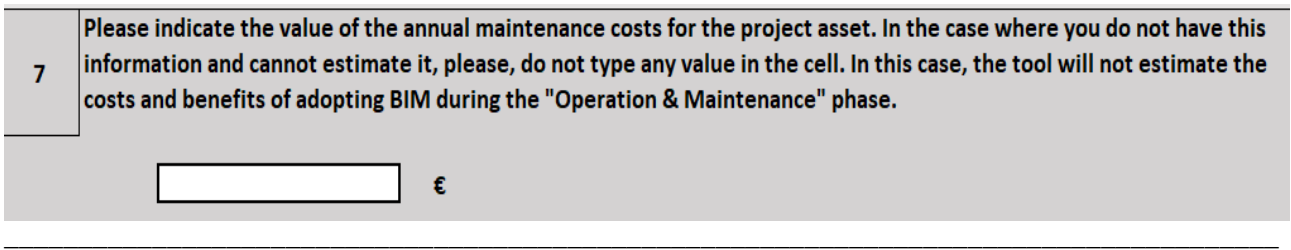

8. Nurodykite, ar BIM diegimui reikia samdyti išorės konsultantus BIM koordinavimo veiklai, ar šią užduotį atlieka organizacijos vidaus darbuotojai.

### *Šio punkto pildymo laukas skaičiuoklėje:*

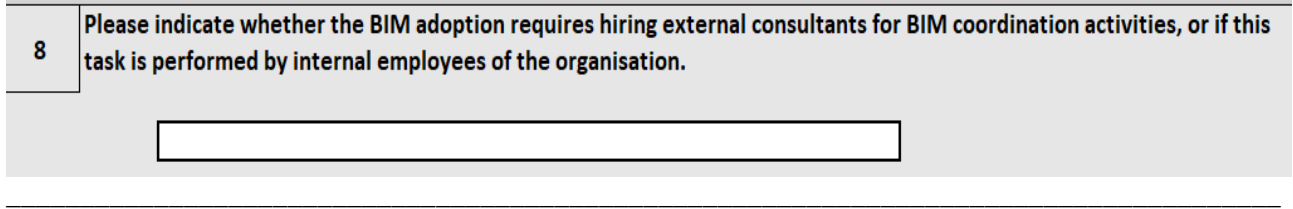

9. Nurodykite vidutinį metinį jūsų organizacijos darbuotojo darbo užmokestį (Eur).

### *Šio punkto pildymo laukas skaičiuoklėje:*

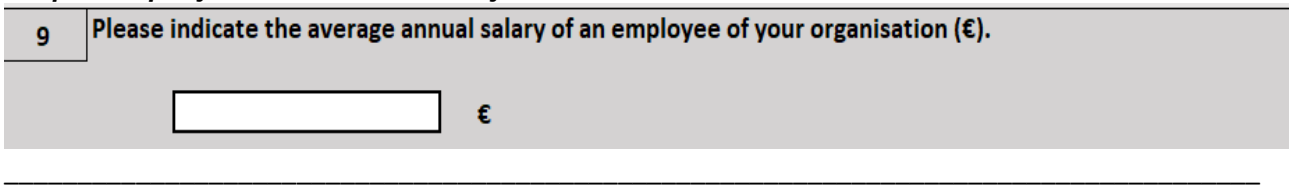

10. Ar projekte bus naudojama bendra duomenų aplinka (CDE) ? Jei pasirinkta "Ne", su CDE susijusios išlaidos nepriskiriamos.

### *Šio punkto pildymo laukas skaičiuoklėje:*

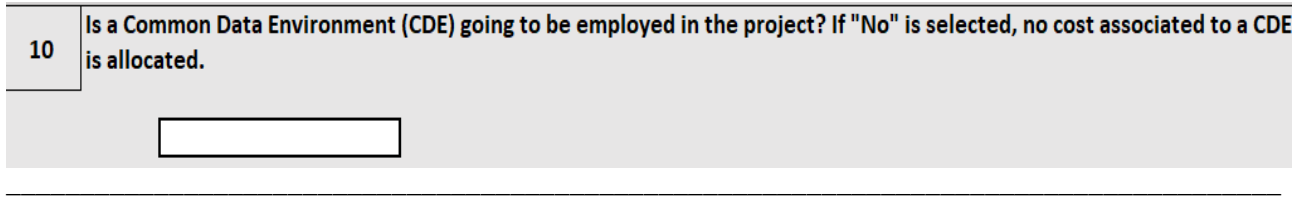

11. Nurodykite projekto laikotarpio infliacijos lygį (%).

### *Šio punkto pildymo laukas skaičiuoklėje:*

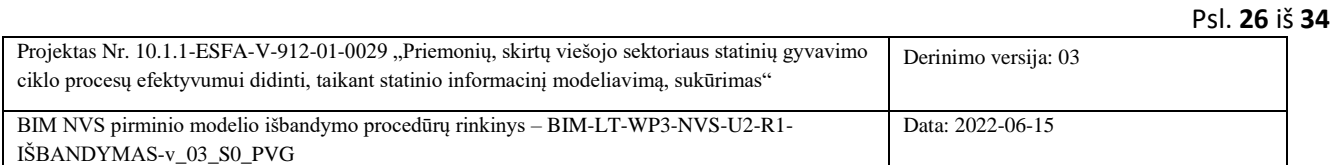

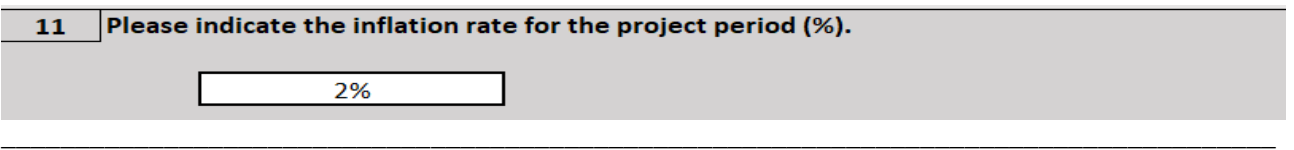

12. Nurodykite, kokio išsamumo ir/arba išvystymo lygio reikia konkursui, pasirenkant iš toliau pateiktų variantų (iš galimų variantų pasirinkite LOD, atitinkantį atitinkamo varianto numerį, nuo 1 iki 3).

- 1 *BASISC DESIGN (bazinis projektas)* LOD 200
- 2 *DETAILED DESIGN (detalusis projektas)*  LOD 350
- 3 *DIGITAL TWIN (skaitmeninis dvynys*) LOD 450/500

### *Šio punkto pildymo laukas skaičiuoklėje:*

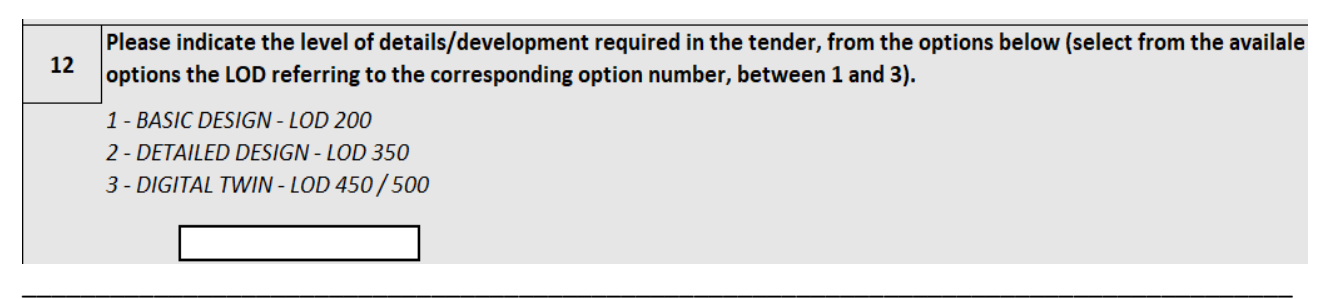

13. Nurodykite, remdamiesi pasiūlymu, susijusio statinio tipą iš toliau pateiktų variantų (pasirinkite atitinkamą kategorijos numerį - 1, 2 arba 3).

1 - *INFRASTRUCTURE (infrastruktūra)*

2 - *BUILDING (pastatai)*

3 - *MIXED (mišrus)* - infrastruktūra, įskaitant jos teritorijoje esančius pastatus, kurių modeliai taip pat turi

būti parengti)

*Šio punkto pildymo laukas skaičiuoklėje:*

Please indicate, referring to the tender, the category of asset involved, from the options below (select the corresponding 13 category number, either 1,2 or 3).

- 1 INFRASTRUCTURE
- 2 BUILDING
- 3 MIXED (an infrastructure including also buildings in its area that must be modelled)

14. Nurodykite vidutines BIM specialisto darbu užmokesčio valandos kainą/užmokestį šalyje (EUR).

\_\_\_\_\_\_\_\_\_\_\_\_\_\_\_\_\_\_\_\_\_\_\_\_\_\_\_\_\_\_\_\_\_\_\_\_\_\_\_\_\_\_\_\_\_\_\_\_\_\_\_\_\_\_\_\_\_\_\_\_\_\_\_\_\_\_\_\_\_\_\_\_\_\_\_\_\_\_\_\_\_\_\_\_

#### *Šio punkto pildymo laukas skaičiuoklėje:*

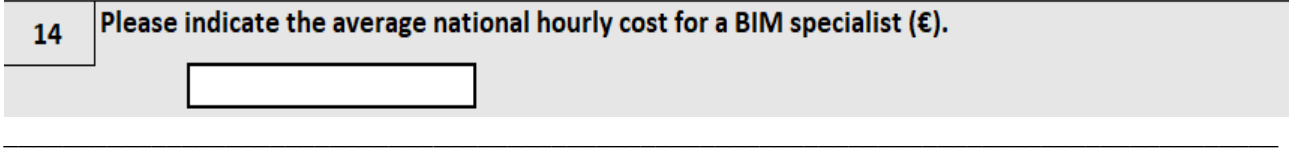

Psl. **27** iš **34**

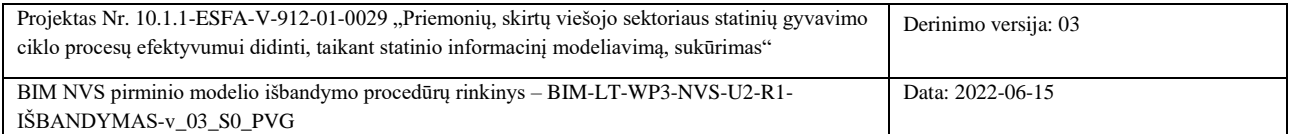

*Užpildykite tolesnį skirsnį , "ARCHITECTURE AND STRUCTURE" (architektūra ir konstrukciniai sprendimai) ir "MEP DESIGN" (Mechaninės, elektros, santechninių dalių projektavimas) tik tuo atveju, jei nurodyta statinio tipas yra "BUILDING" arba "MIXED". Jei objektas "MIXED", užpildykite skirsnį "ARCHITECTURE AND STRUCTURE" ir "MEP DESIGN", kuriame nurodomas tik pastatas (-ai), įtrauktas (-i) į infrastruktūros objekto apimtį; toliau rasite skirsnį, skirtą infrastruktūrai ir sistemoms, išskyrus pastatą (-us).*

*Toliau esančiame skirsnyje nurodykite objektą sudarančių paviršių/atitvarų plotus, ir pasirinkite atitinkamą vidutinį sudėtingumo lygį pagal skalę, kuri pateikiama spustelėjus mygtuką "i". "Plotas" reiškia patalpą, pastato fasadą arba stogą.*

*\_\_\_\_\_\_\_\_\_\_\_\_\_\_\_\_\_\_\_\_\_\_\_\_\_\_\_\_\_\_\_\_\_\_\_\_\_\_\_\_\_\_\_\_\_\_\_\_\_\_\_\_\_\_\_\_\_\_\_\_\_\_\_\_\_\_\_\_\_\_\_\_\_\_\_\_\_\_\_\_\_\_\_\_\_*

15. Pasirinkite YES/NO (Taip / Ne), kad pažymėtumėte paviršių/atitvarų plotus ir nurodykite kiekvienos kategorijos vidutinį sudėtingumo laipsnį.

**i** 1 - Low (mažas) – šios kategorijos užimamas plotas yra, vidutiniškai, mažai sudėtingas, gana paprastos, taisyklingos formos, be specifinių reikalavimų, dėl kurių pailgėtų modelio rengimo trukmė. Pavyzdžiui, fasadą, kurio sudėtingumas gali būti laikomas mažu, sudaro siena su nedideliu skaičiumi paprastų langų ir nedaug architektūrinių detalių. 2 – MEDIUM (vidutinis)

3 – High (didelis) – šios kategorijos užimami plotai yra labai sudėtingi, jiems keliami specifiniai ir sudėtingi reikalavimai, dėl kurių labai pailgėja modelio rengimo trukmė. Pavyzdžiui, fasadą, kurio sudėtingumą galima laikyti didelio/aukšto sudėtingumo, sudaro lenkta siena su daugybe istoriniam pastatui būdingų architektūrinių detalių.

#### *Šio punkto pildymo laukas skaičiuoklėje:*

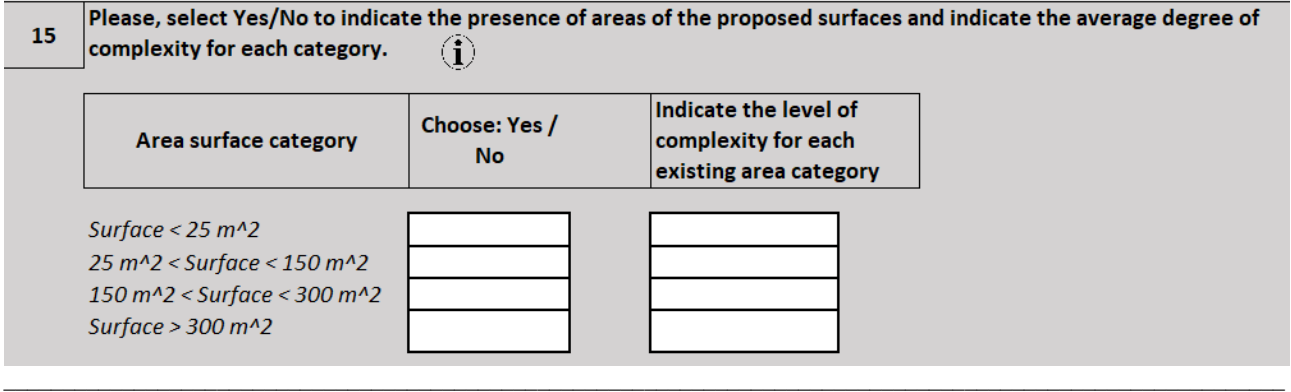

16. Nurodykite objektą sudarančių paviršių/atitvarų skaičių.

#### *Šio punkto pildymo laukas skaičiuoklėje:*

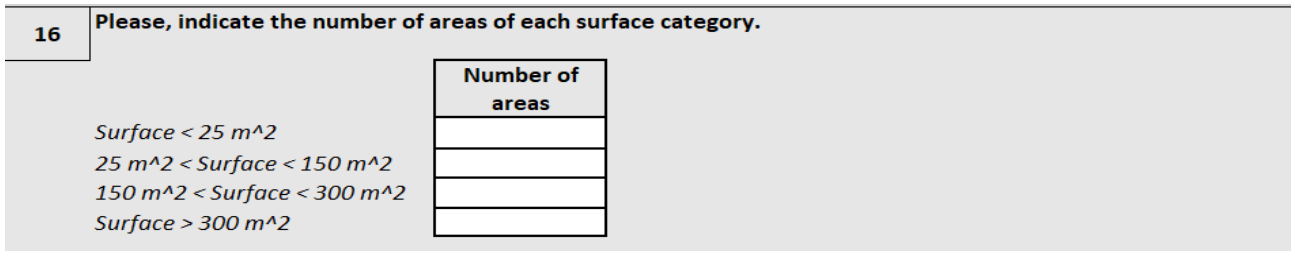

\_\_\_\_\_\_\_\_\_\_\_\_\_\_\_\_\_\_\_\_\_\_\_\_\_\_\_\_\_\_\_\_\_\_\_\_\_\_\_\_\_\_\_\_\_\_\_\_\_\_\_\_\_\_\_\_\_\_\_\_\_\_\_\_\_\_\_\_\_\_\_\_\_\_\_\_\_\_\_\_\_\_\_\_\_\_\_

17. Nurodykite vidutinį plotų standartizacijos lygį (1,2,3), remdamiesi skale, kurią pateikiama paspaudus mygtuką "i".

**i**

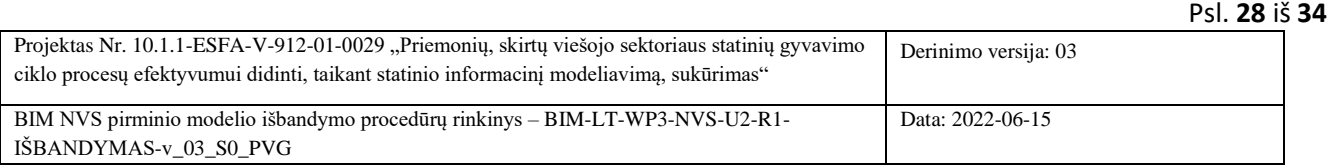

1 - LOW (mažas) - paviršių plotai būna labai skirtingi, nes skirti visiškai skirtingiems tikslams. Kiekvienas paviršius/plotas turi būti projektuojamas atskirai ir nepriklausomai, jie neturi bendrų bruožų su kitais paviršiais (dėl to pailgėja modeliavimo trukmė).

2 – MEDIUM (vidutinis)

3 – HIGH (didelis) – paviršių plotai vidutiniškai yra labai panašūs. Sumodeliavus atskirą sritį, ją galima dubliuoti ir, atlikus keletą pakeitimų, gauti kitas to paties pastato sritis (ši galimybė sutrumpina modeliavimo trukmė).

### *Šio punkto pildymo laukas skaičiuoklėje:*

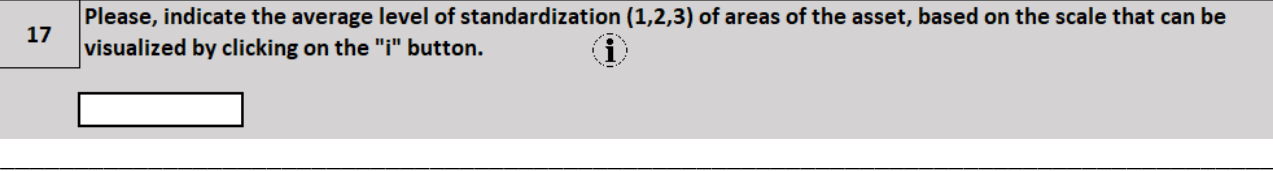

*Toliau esančiame skirsnyje, atitinkamoms objekto dalims nurodykite sistemų buvimą (pasirinkdami YES/NO (Taip / Ne)) ir kiekvienos sistemos sudėtingumo lygį, remdamiesi skale, kuri pateikiama spustelėjus mygtuką "i".*

*Be to, iš siūlomų paviršiaus/atitvarų kategorijų pasirinkite kiekvienos esamos sistemos aptarnaujamą plotą užpildykite tik baltus langelius).*

\_\_\_\_\_\_\_\_\_\_\_\_\_\_\_\_\_\_\_\_\_\_\_\_\_\_\_\_\_\_\_\_\_\_\_\_\_\_\_\_\_\_\_\_\_\_\_\_\_\_\_\_\_\_\_\_\_\_\_\_\_\_\_\_\_\_\_\_\_\_\_\_\_\_\_\_\_\_\_\_\_\_\_\_\_\_\_

#### 18. Mechaninė sistema

▪ Nurodykite sistemos sudėtingumo lygį.

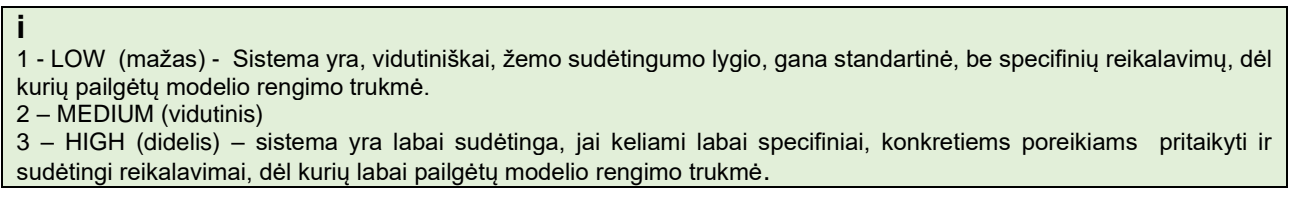

▪ Nurodykite, kokį objekto plotą aptarnauja mechaninė sistema, pasirinkdami atitinkamą skaičių nuo 1 iki 5.

### *Šio punkto pildymo laukas skaičiuoklėje:*

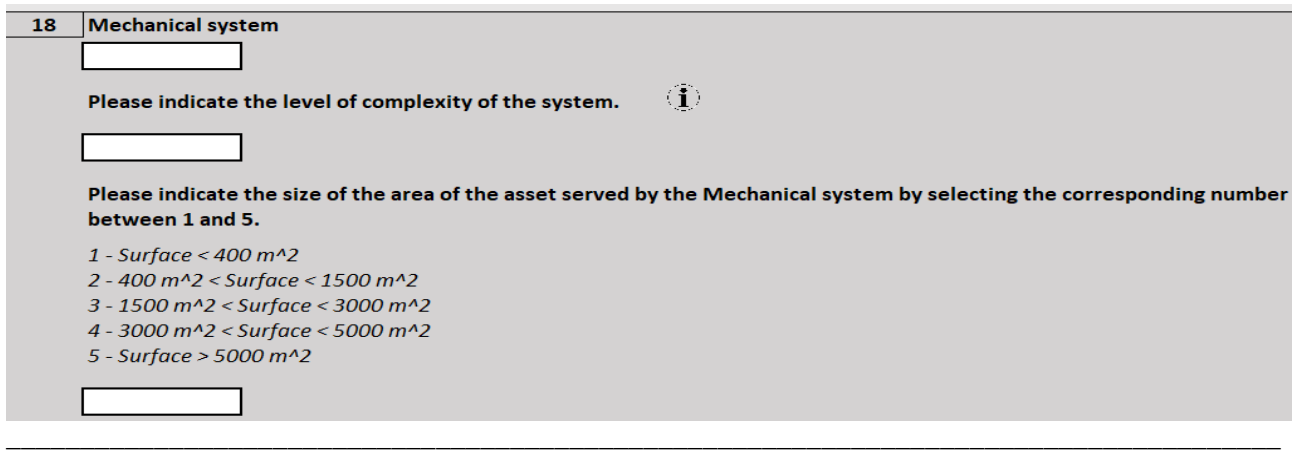

#### 19. Vamzdynų sistema

Psl. **29** iš **34**

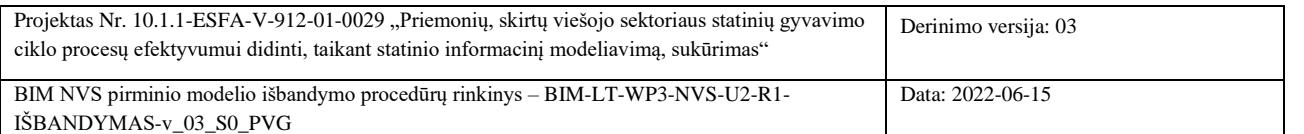

▪ Nurodykite sistemos sudėtingumo lygį.

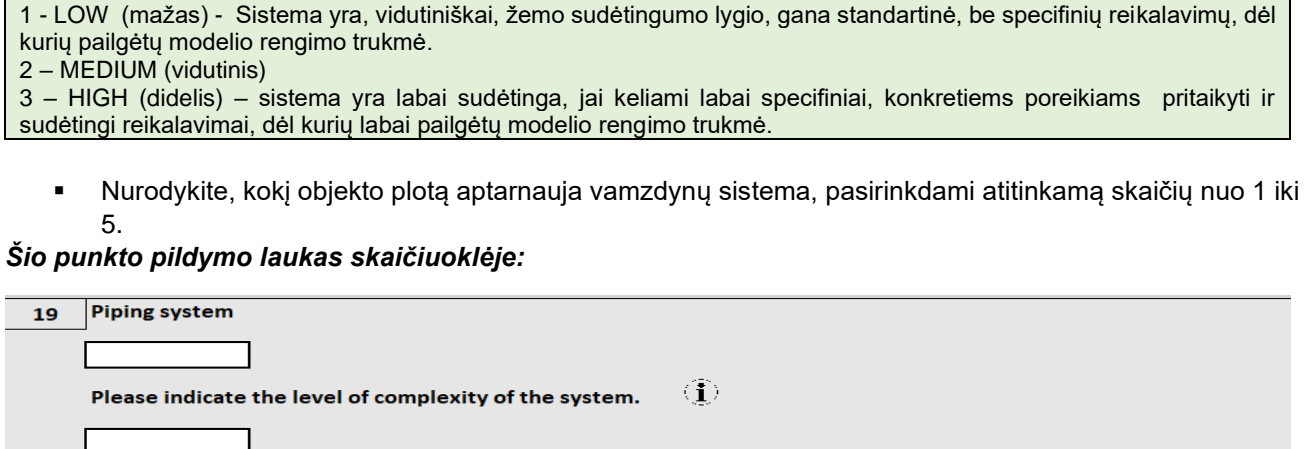

Please indicate the size of the area of the asset served by the Piping system by selecting the corresponding number between 1 and 5. 1 - Surface < 400 m^2

- 2 400 m^2 < Surface < 1500 m^2  $3 - 1500$  m<sup> $12$ </sup> < Surface < 3000 m<sup> $12$ </sup> 4 - 3000 m^2 < Surface < 5000 m^2 5 - Surface > 5000 m^2
- 

20. Elektros ir apšvietimo sistema

▪ Nurodykite sistemos sudėtingumo lygį.

### **i**

**i**

1 - LOW (mažas) - Sistema yra, vidutiniškai, žemo sudėtingumo lygio, gana standartinė, be specifinių reikalavimų, dėl kurių pailgėtų modelio rengimo trukmė.

\_\_\_\_\_\_\_\_\_\_\_\_\_\_\_\_\_\_\_\_\_\_\_\_\_\_\_\_\_\_\_\_\_\_\_\_\_\_\_\_\_\_\_\_\_\_\_\_\_\_\_\_\_\_\_\_\_\_\_\_\_\_\_\_\_\_\_\_\_\_\_\_\_\_\_\_\_\_\_\_\_\_\_\_\_\_

2 – MEDIUM (vidutinis)

3 – HIGH (didelis) – sistema yra labai sudėtinga, jai keliami labai specifiniai, konkretiems poreikiams pritaikyti ir sudėtingi reikalavimai, dėl kurių labai pailgėtų modelio rengimo trukmė.

▪ Nurodykite, kokio dydžio objekto plotą aptarnauja elektros ir apšvietimo sistema, pasirinkdami atitinkamą skaičių nuo 1 iki 5

### *Šio punkto pildymo laukas skaičiuoklėje:*

#### Psl. **30** iš **34**

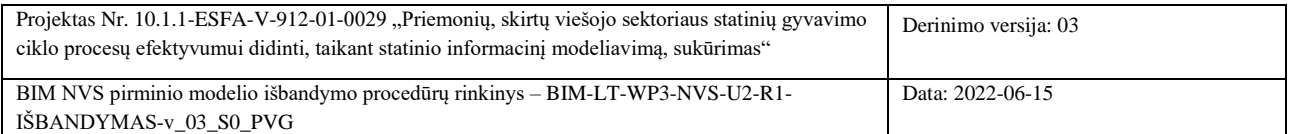

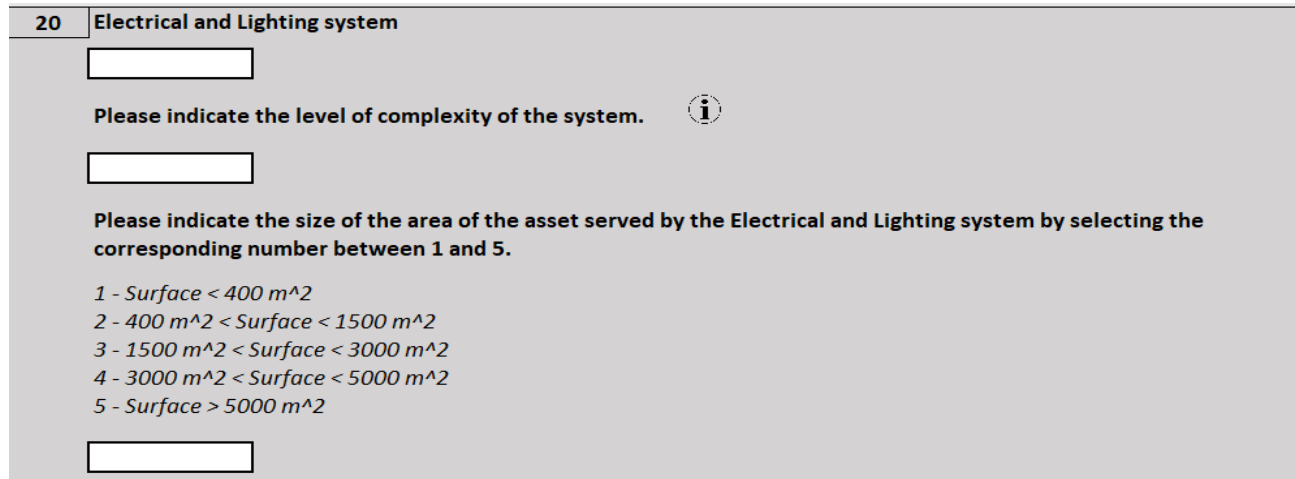

\_\_\_\_\_\_\_\_\_\_\_\_\_\_\_\_\_\_\_\_\_\_\_\_\_\_\_\_\_\_\_\_\_\_\_\_\_\_\_\_\_\_\_\_\_\_\_\_\_\_\_\_\_\_\_\_\_\_\_\_\_\_\_\_\_\_\_\_\_\_\_\_\_\_\_\_\_\_\_\_\_\_\_\_\_\_\_

21. Specialioji sistema (gaisro gesinimo ir saugos sistemos, medicininių dujų sistema ir kt.)

▪ Nurodykite sistemos sudėtingumo lygį.

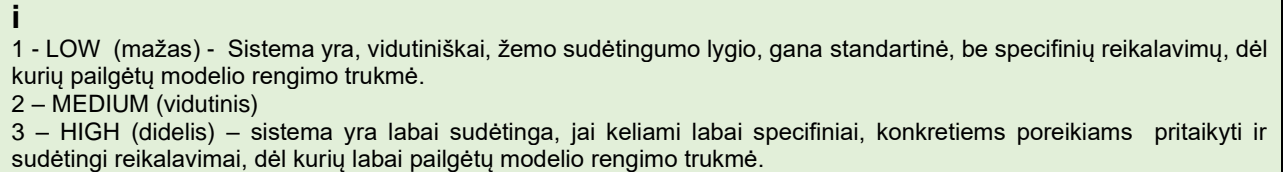

▪ Nurodykite, kokį objekto plotą aptarnauja specialios sistemos, pasirinkdami atitinkamą skaičių nuo 1 iki 5.

### *Šio punkto pildymo laukas skaičiuoklėje:*

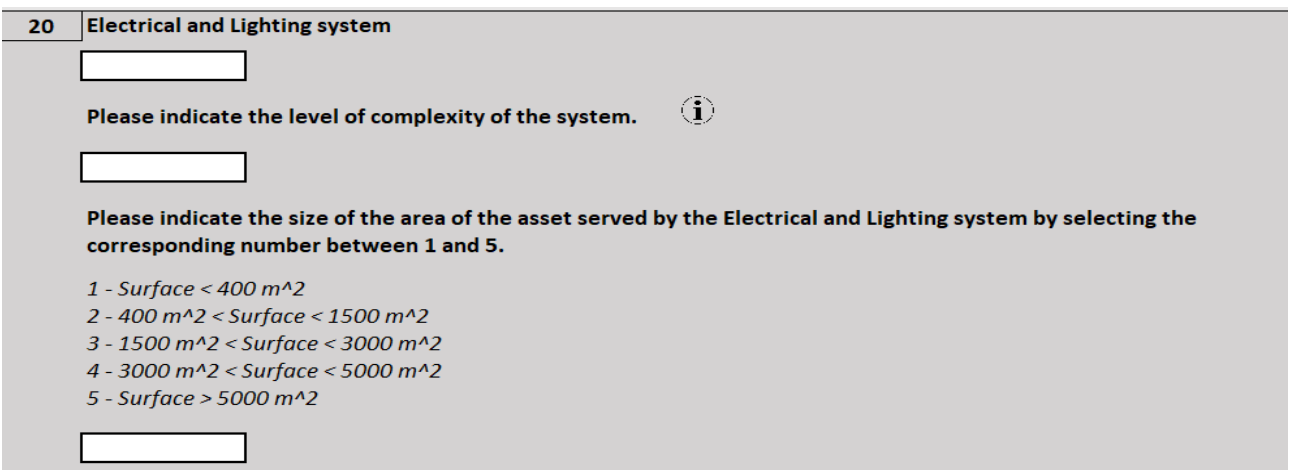

*Kitą skirsnį "INFRASTRUCTURE SURFACE AND SYSTEMS" (infrastruktūros plotas ir sistemos) pildykite tik tuo atveju, jei nurodytas objekto tipas yra "INFRASTRUCTURE "(infrastruktūra) arba "MIXED" (mišrus). Jei objektas yra "MIXED", užpildykite šį skirsnį, neįtraukdami į jį plotų ir sistemų, susijusių su pastatu (-ais), kuris (-ie) įtrauktas (-i) į infrastruktūrą, apie kurį (-iuos) informacija jau turėjo būti pateikta aukščiau pateiktame skirsnyje.*

*\_\_\_\_\_\_\_\_\_\_\_\_\_\_\_\_\_\_\_\_\_\_\_\_\_\_\_\_\_\_\_\_\_\_\_\_\_\_\_\_\_\_\_\_\_\_\_\_\_\_\_\_\_\_\_\_\_\_\_\_\_\_\_\_\_\_\_\_\_\_\_\_\_\_\_\_\_\_\_\_\_\_\_\_\_\_*

\_\_\_\_\_\_\_\_\_\_\_\_\_\_\_\_\_\_\_\_\_\_\_\_\_\_\_\_\_\_\_\_\_\_\_\_\_\_\_\_\_\_\_\_\_\_\_\_\_\_\_\_\_\_\_\_\_\_\_\_\_\_\_\_\_\_\_\_\_\_\_\_\_\_\_\_\_\_\_\_\_\_\_\_\_\_\_

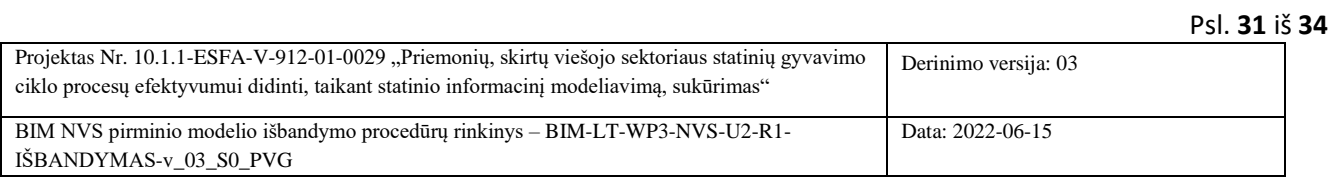

22. Šiame skirsnyje, skirtame objektams, kurie nurodyti kaip "*INFRASTRUCTURE*" arba kaip "*MIXED*", pateikite reikalaujamą informaciją. Nepamirškite pilkuose langeliuose nerašyti jokių skaičių ir (arba) informacijos.

- Nurodykite bendrą infrastruktūros objekto plotą (m2).
- Pasirinkite infrastruktūros objekto sudėtingumo lygį pagal turimą skalę spustelėdami mygtuką "i".

## **i**

1 - LOW (mažas) - Infrastruktūros objekto paviršius yra paprastas (jame nėra sudėtingų struktūrinių elementų, dėl kurių labai pailgėtų modelio rengimo trukmė) ir gana standartinis (didžioji dalis objekto struktūros yra gana vienoda, todėl sumodeliavus nedidelę objekto dalį, ją galima greitai atkartoti ir gauti didelę modelio dalį). 2 – MEDIUM (vidutinis)

3 – HIGH (didelis) – Infrastruktūros objekto paviršius yra labai sudėtingas (reikia modeliuoti sudėtingus ir unikalius struktūrinius elementus, todėl labai pailgėja modelio rengimo trukmė), nevienalytis (įvairiose objekto srityse yra tik keletas bendrų ir atsikartojančių elementų).

▪ Pasirinkite YES/NO (Taip/Ne), kad nurodytumėte, ar yra toliau išvardytos sistemos, nurodykite jų sudėtingumo lygį, pagal skalę, kuri pateikiama paspaudus mygtuką "i", kiekvienos sistemos aptarnaujamos infrastruktūros plotą (nepamirškite nepildyti pilkų langelių).

### *Šio punkto pildymo laukas skaičiuoklėje:*

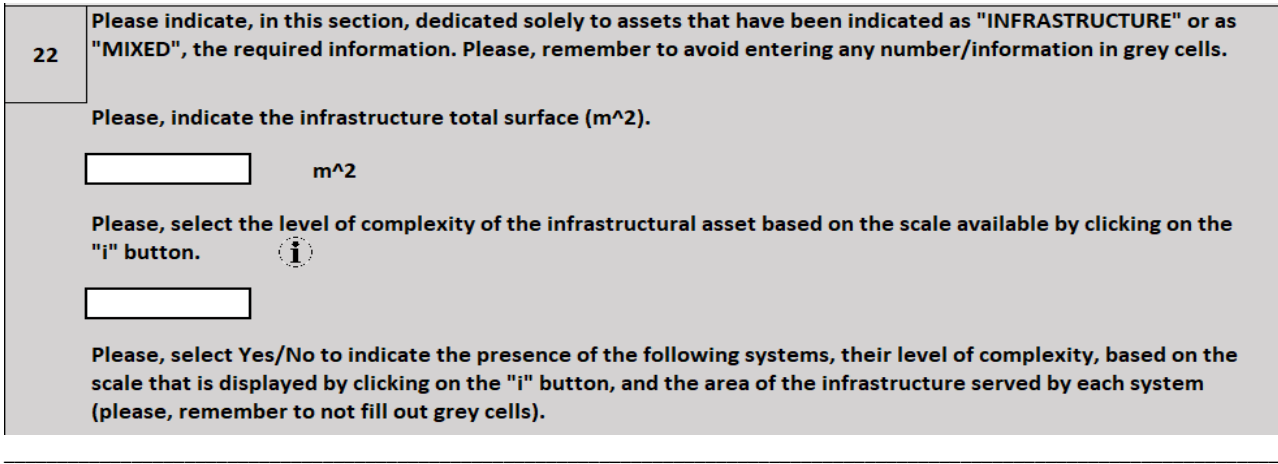

### 23. Mechaninė sistema

■ Pasirinkite mechaninės sistemos sudėtingumo lygi.

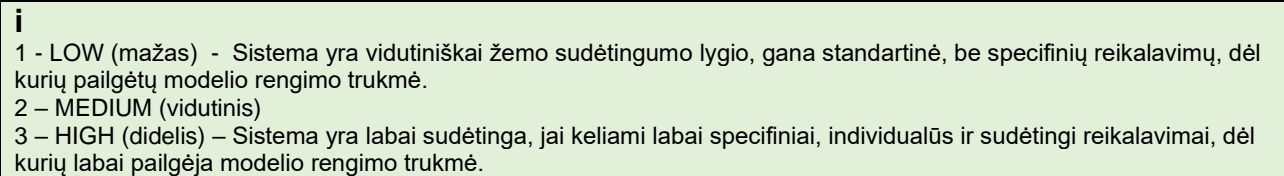

▪ Nurodykite mechaninės sistemos aptarnaujamą plotą (m2).

### *Šio punkto pildymo laukas skaičiuoklėje:*

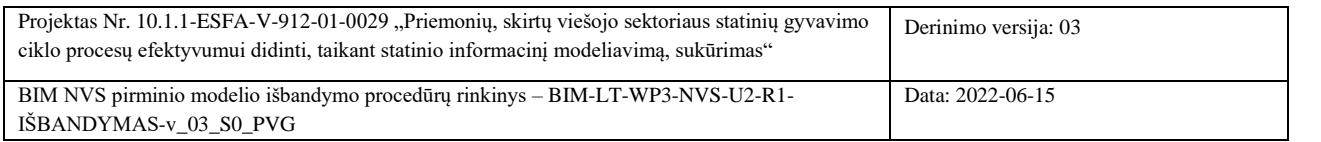

Psl. **32** iš **34**

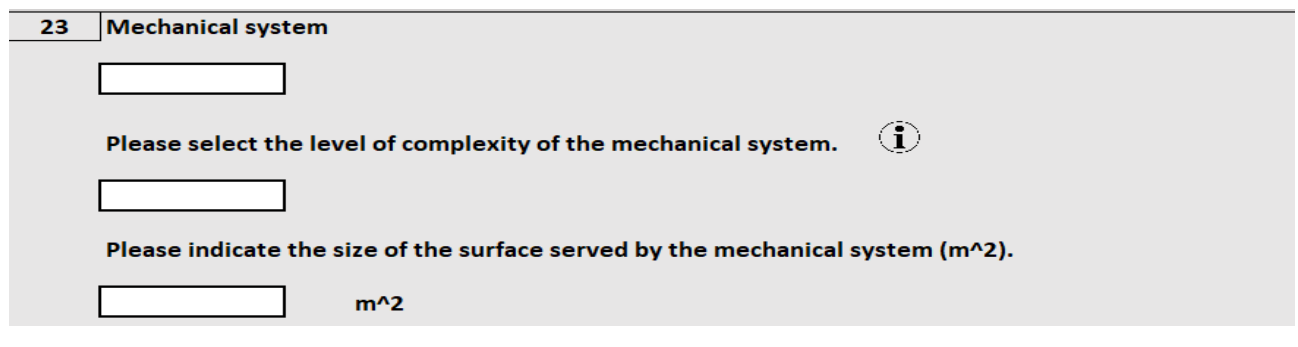

\_\_\_\_\_\_\_\_\_\_\_\_\_\_\_\_\_\_\_\_\_\_\_\_\_\_\_\_\_\_\_\_\_\_\_\_\_\_\_\_\_\_\_\_\_\_\_\_\_\_\_\_\_\_\_\_\_\_\_\_\_\_\_\_\_\_\_\_\_\_\_\_\_\_\_\_\_\_\_\_\_\_\_\_\_\_\_\_\_\_\_\_\_\_\_\_\_\_\_\_\_\_\_\_\_\_\_\_

### 24. Vamzdynų sistema

▪ Pasirinkite vamzdynų sistemos sudėtingumo lygį.

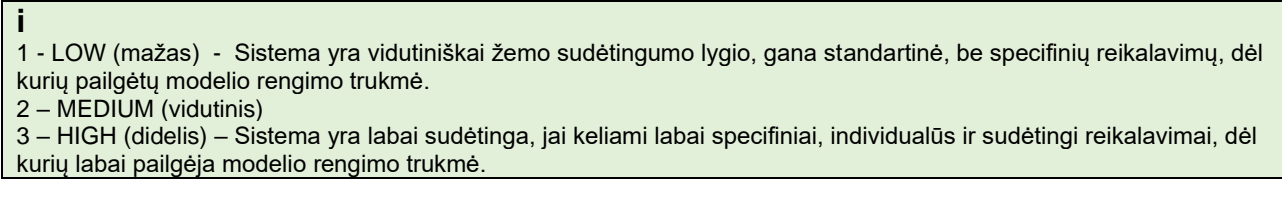

▪ Nurodykite vamzdynų sistemos aptarnaujamą plotą (m2).

# *Šio punkto pildymo laukas skaičiuoklėje:*

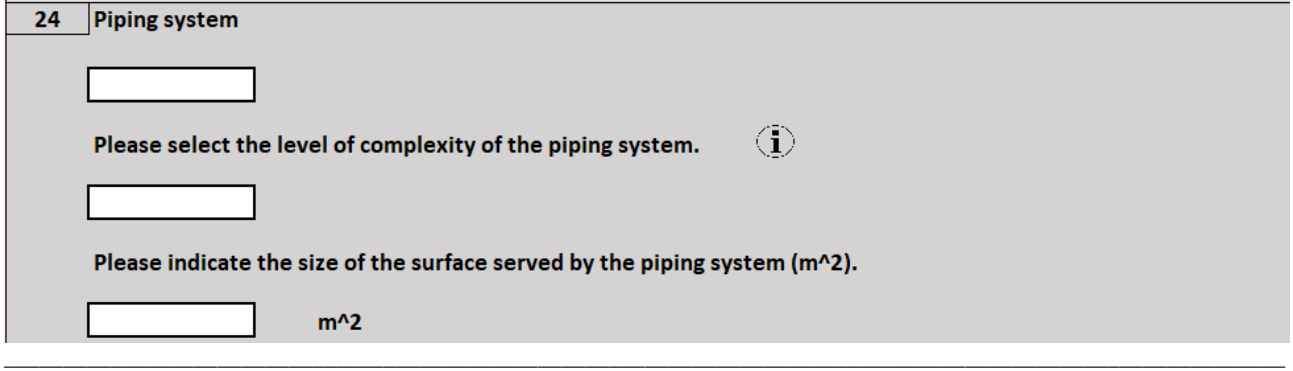

# 25. Elektros ir apšvietimo sistema

▪ Pasirinkite elektros ir apšvietimo sistemos sudėtingumo lygį.

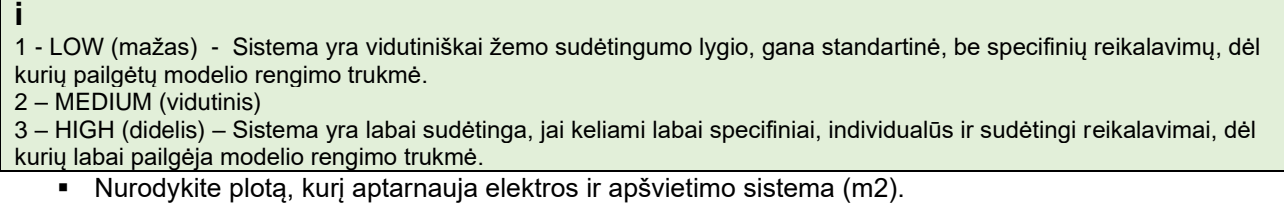

# *Šio punkto pildymo laukas skaičiuoklėje:*

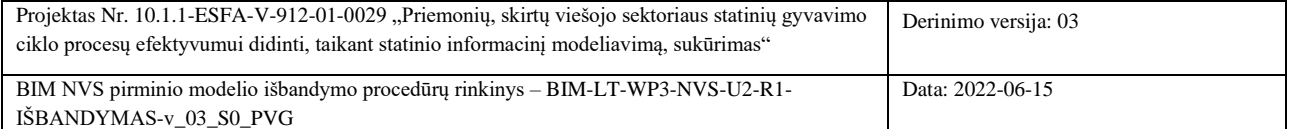

Psl. **33** iš **34**

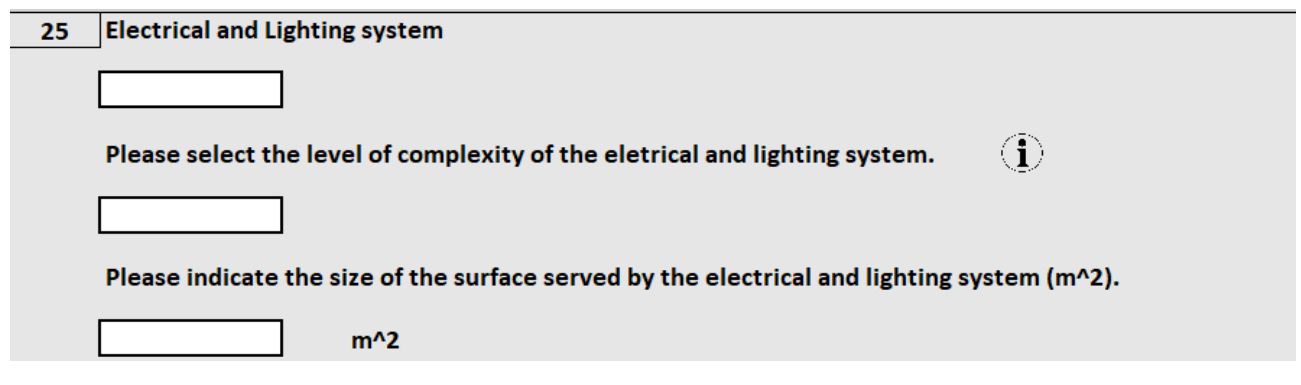

\_\_\_\_\_\_\_\_\_\_\_\_\_\_\_\_\_\_\_\_\_\_\_\_\_\_\_\_\_\_\_\_\_\_\_\_\_\_\_\_\_\_\_\_\_\_\_\_\_\_\_\_\_\_\_\_\_\_\_\_\_\_\_\_\_\_\_\_\_\_\_\_\_\_\_\_\_\_\_\_\_\_\_\_\_\_\_\_\_\_\_\_\_\_\_\_\_\_\_\_\_\_\_\_\_\_\_\_

26. Specialiosios sistemos (pvz., gaisro gesinimo ir saugos sistemos, medicininių dujų sistema ir t. t.):

▪ Pasirinkite specialiųjų sistemų sudėtingumo lygį.

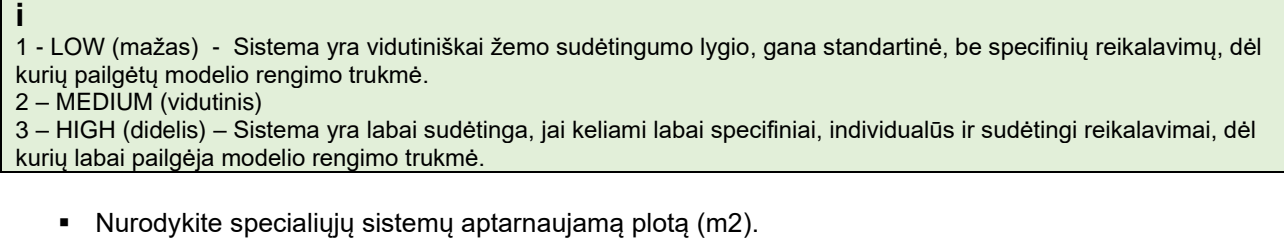

*Šio punkto pildymo laukas skaičiuoklėje:*

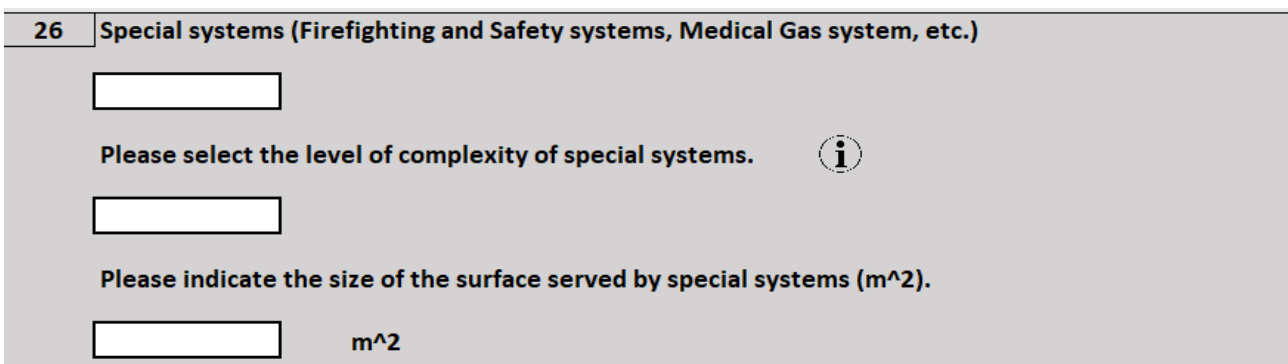

\_\_\_\_\_\_\_\_\_\_\_\_\_\_\_\_\_\_\_\_\_\_\_\_\_\_\_\_\_\_\_\_\_\_\_\_\_\_\_\_\_\_\_\_\_\_\_\_\_\_\_\_\_\_\_\_\_\_\_\_\_\_\_\_\_\_\_\_\_\_\_\_\_\_\_\_\_\_\_\_\_\_\_\_\_\_

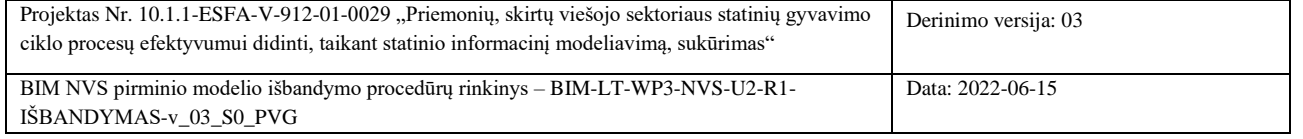

Psl. **34** iš **34**